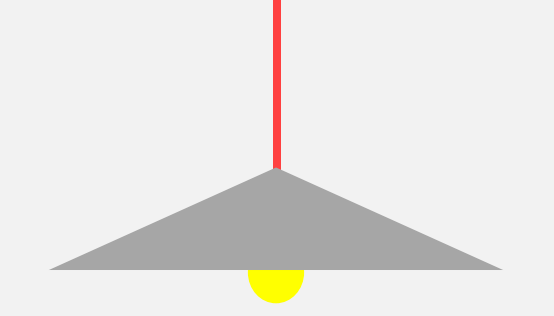

# 소프트웨어검증

#### T 3 박준모 200911391 한종철 200911429 \* 신민용 201111364

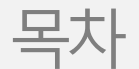

### 1 정적분석 도구

### 2 시스템테스트 도구

#### + Q&A

### 1 정적 분석 도구

#### 1-0 Static Analysis

-정적 분석 이란 ?

#### 1 - 1 Static Analysis tool

- 정적 분석 도구 사용시 이점

- 정적 분석의 단점

### 1 - 2 Using Static Analysis tool

- PMD

- Check Style
- Eclipsemetrics

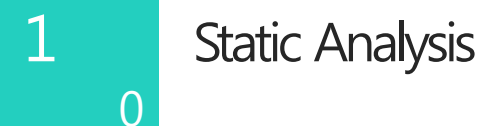

# 정적 분석 이란?

- 소프트웨어를 개발할 시 사용하는 분석 방법으로 코드를 직접 실행해 보지 않고 테스트를 하는 방식이다.(←→ 동적 분석)

- 여러 가지 정적 분석 도구를 사용하여 코드를 실행 하지 않은 상태에서 프로그램의 오류를 찾을 수 있다.

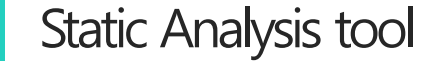

1

1

## 정적 분석 도구 사용시 이점

- 다른 테스트 자동화 보다 테스트 환경 준비 및 실행이 짧다.
- 분석 자료를 객관적인 지표로 사용 할 수 있다.
- 프로그램 결함을 예방 차원에서 접근 가능
- 시간 및 인력 투자 대비 효과(ROI)가 높다.
- 동적 분석으론 발견 할 수 없는 결함을 찾을 수 있다.

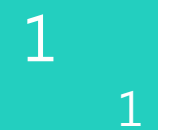

#### Static Analysis tool

# 정적 분석 도구의 단점

- 허위 경보(false Alarm)이 생긴다.
- 분석 결과는 쉽게 얻을 수 있으나 이를 사용하기 위해선 해석을 잘해야함.
- 모든 오류 및 결함을 찾아 낼 순 없다.

2

### Using Static Analysis tool

# 정적 분석 도구 툴 소개

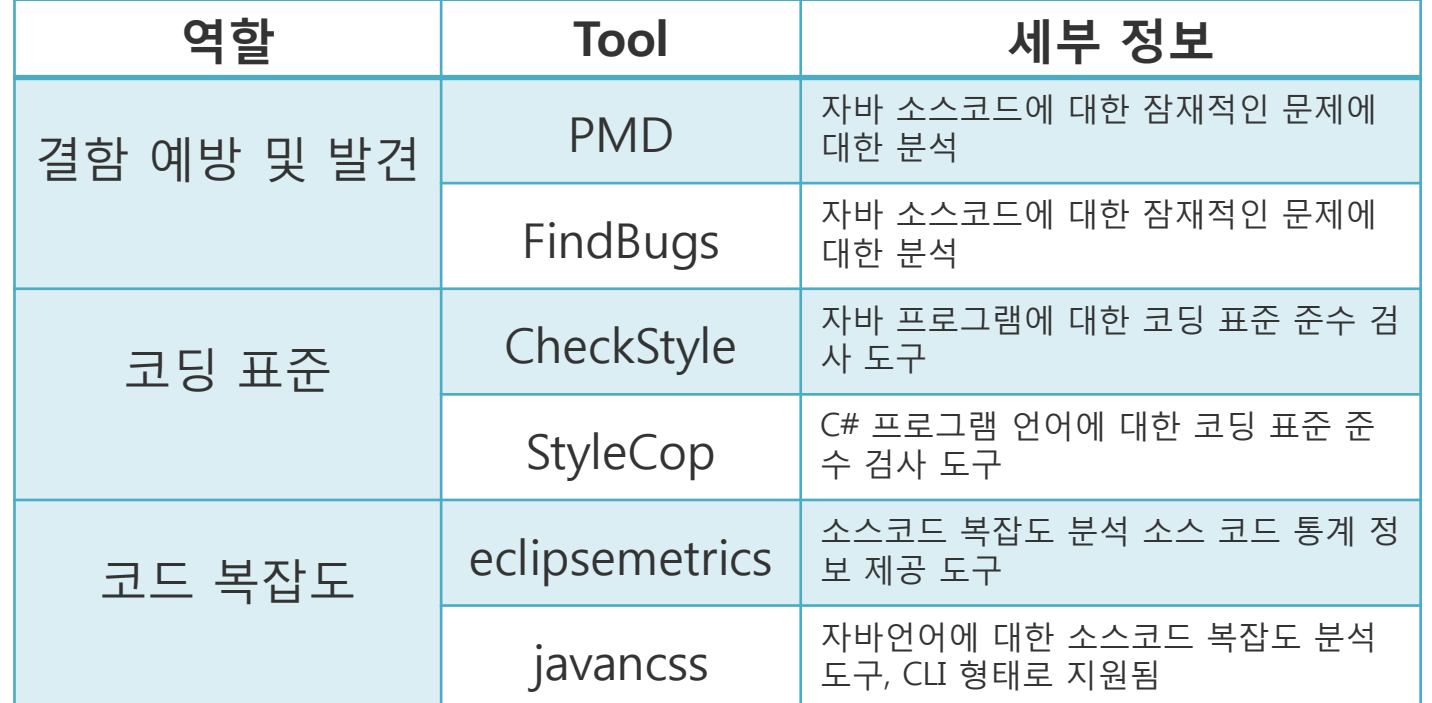

# PMD의 특징

- 오픈 소스 기반 자바소스 코드 정적 분석 도구
- 사용하지 않는 변수, 아무 처리도 안하는 catch 블록, 불필요한 객체 생성 등등을 찾아낸다.
- 소스코드에 바로 적용할 수 있는 Ruleset을 제공하며 사용자 자신의 Rule을 추가
- java, javascript, xml, xsl 등을 지원한다.

#### PMD가 자동으로 체크해 주는 내용

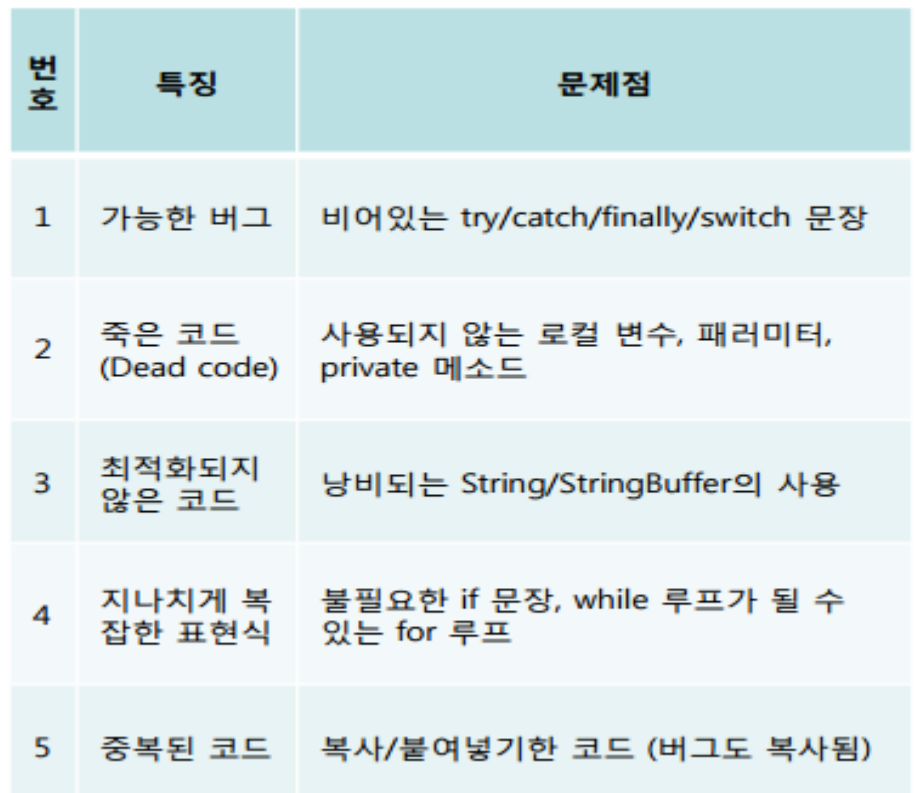

1 2 PMD

## PMD Rule set

- PMD Rule set은 소스 코드 검사를 어떻게 할 지 정해주는 것이다.
- 공식적으로 지원하는 기본 Rule set 존재
- Customizing Rule set은 xml로 작성 가능하다
- 다른 사람이 쓴 Rule set을 받아서 적용 가능 하다.

### PMD Rule Set

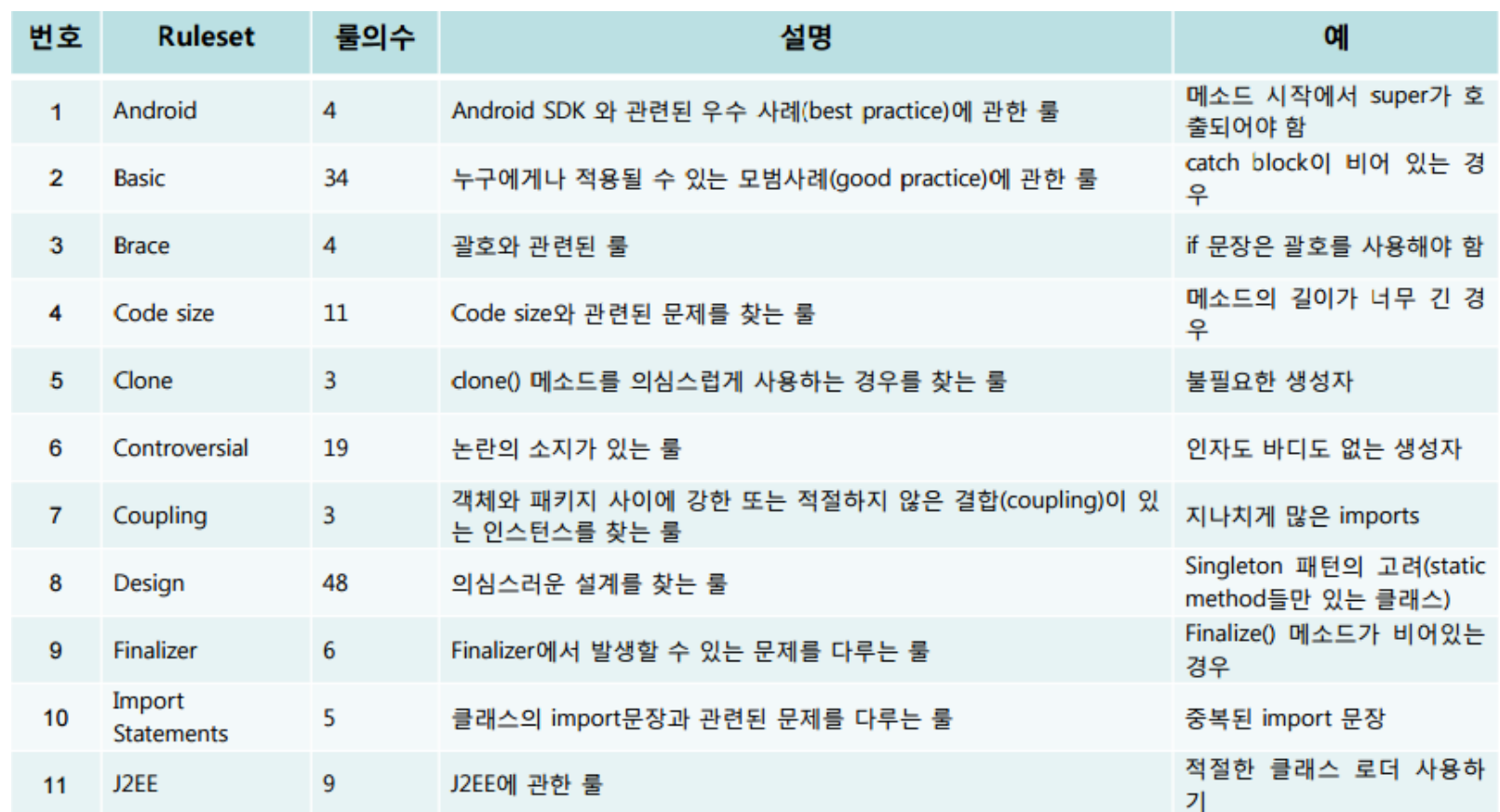

### PMD Rule Set

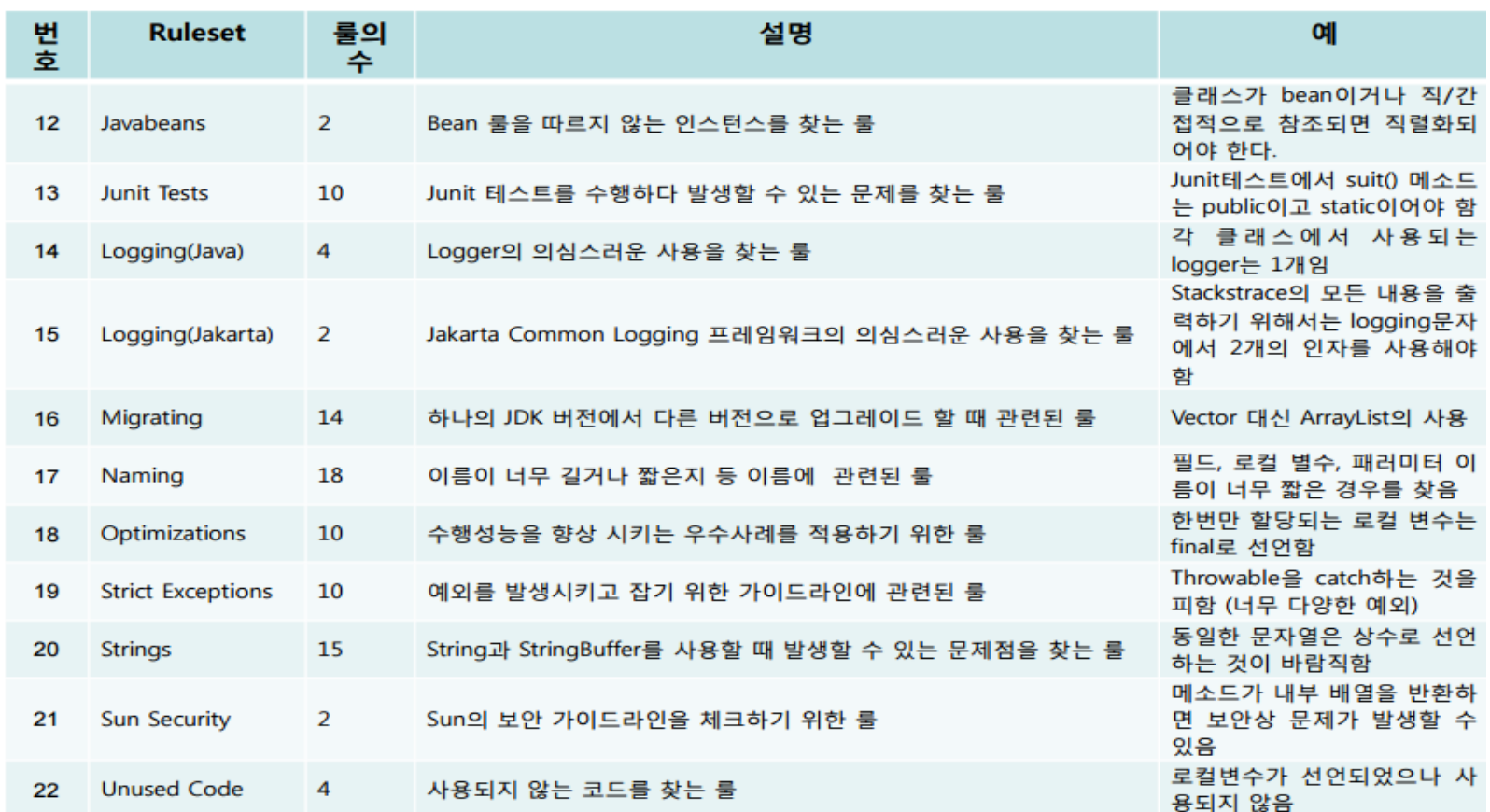

1 2 PMD

# PMD 사용법

- 정해진 규칙(룰) 기반의 정적 분석 도구
- 정해진 규칙을 위반 여부를 체크
- 룰의 priorty설정 및 priority 확인이 가능
- 기존에 정의된 룰을 사용 할 수도 있고 Xml기반의 XPath 방법과
- javaRuleSet을 상속받아서 java로 사용자 정의 규칙 생성 가능
- Windows -> preference-> pmd 에서 룰의 추가, 삭제 및 수정 이 가능

## 1

2

### PMD 예제

#### Prieferences  $\overline{\phantom{a}}$ type filter text **PMD-Plugin Options**  $\Leftrightarrow \bullet \Leftrightarrow \bullet \bullet$ **D** General General options  $\triangleright$  Ant Show PMD perspective when checking code Checkstyle **D** Code Recommenders 7 Enable using Java Project Build Path. Disable if your Eclipse JVM version is incompatible with .class file versions.  $\triangleright$  Help Check code after saving **D** Install/Update  $\triangleright$  Java Maximum reported violations per file per rule 5  $\left|\frac{\Delta}{\Psi}\right|$  $\triangleright$  Maven  $\triangleright$  Mylyn Priority levels  $\triangleright$  PMD PMD folder annotations can be enabled on the label decorations page V Use custom names > Run/Debug  $\triangleright$  Team Symbol Value Name PMD Name Validation Blocker High ь  $\overline{1}$ > WindowBuilder Critical Medium High  $\triangleright$  $\overline{2}$  $\triangleright$  XML  $\blacktriangleright$ Urgent Medium  $\overline{z}$  $\frac{1}{\sqrt{2}}$ Medium Low Important  $\Delta$ ь 5 Warning Low Shape: ○☆ 0 D ◇□□□□ ☆▲▽▷< Color: ■■ Name: Important Violations review parameters Use PMD style (// NOPMD comment) Additional text to be appended to review comment : by {0} on {1} Sample: by Administrator on 15. 4. 16 오후 9:41 Logging options Log file name: C:\Users\Administrator/pmd-eclipse.log Browse... Log level: **WARN** About Plugin Version: 4.0.6.v20150401-1945  $\circledcirc$ OK Cancel

#### $-Window \rightarrow$  Preference  $\rightarrow$  PMD

#### PMD 예제

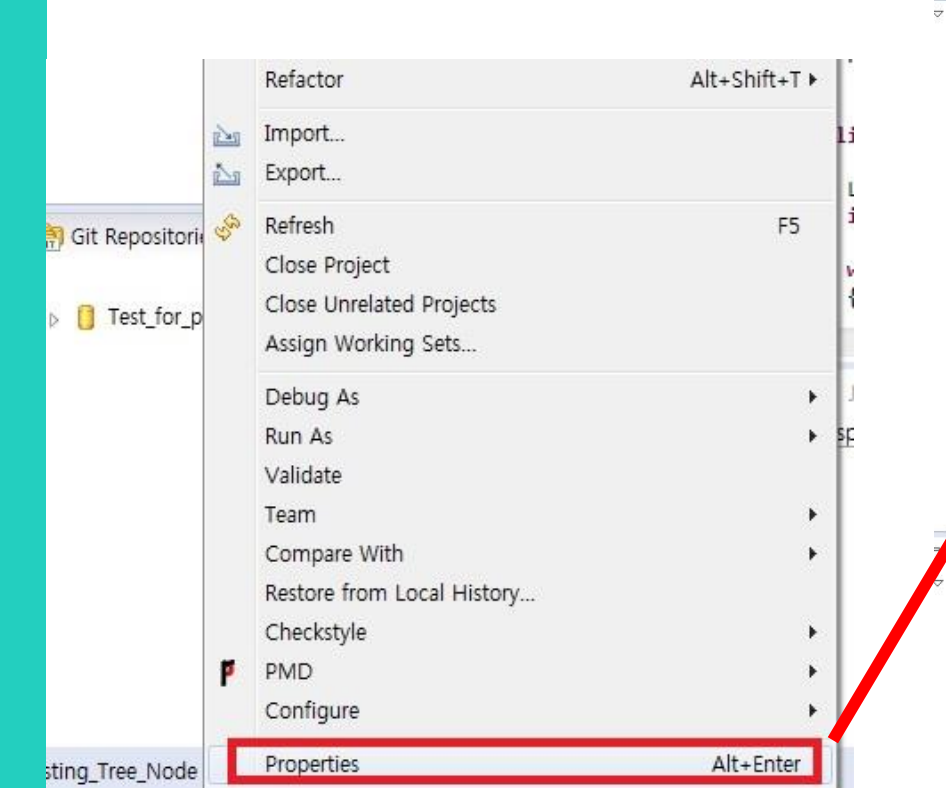

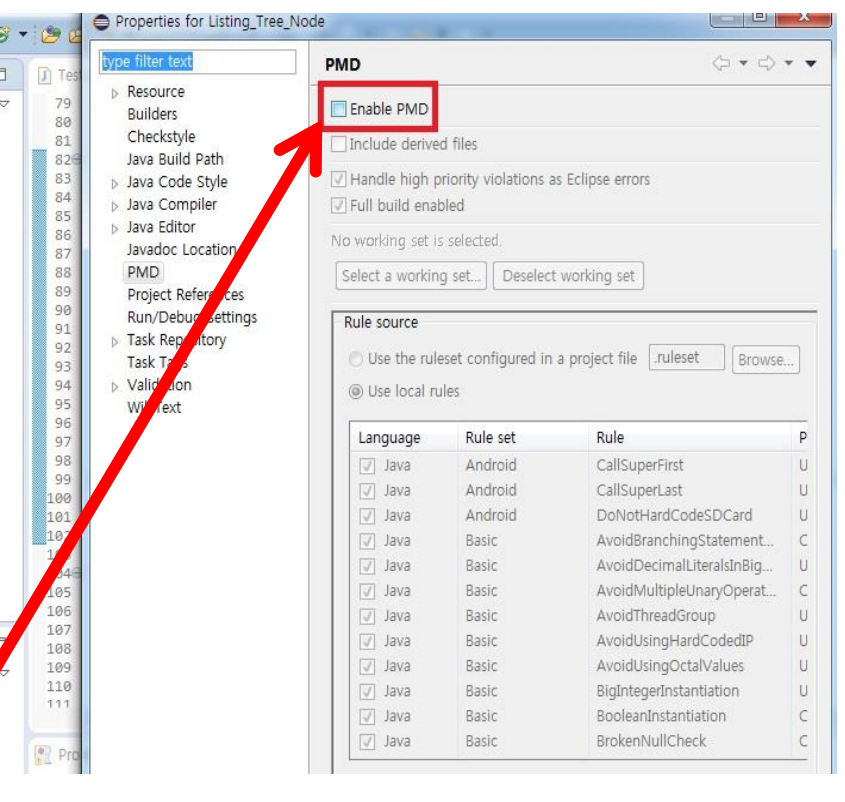

### PMD 예제

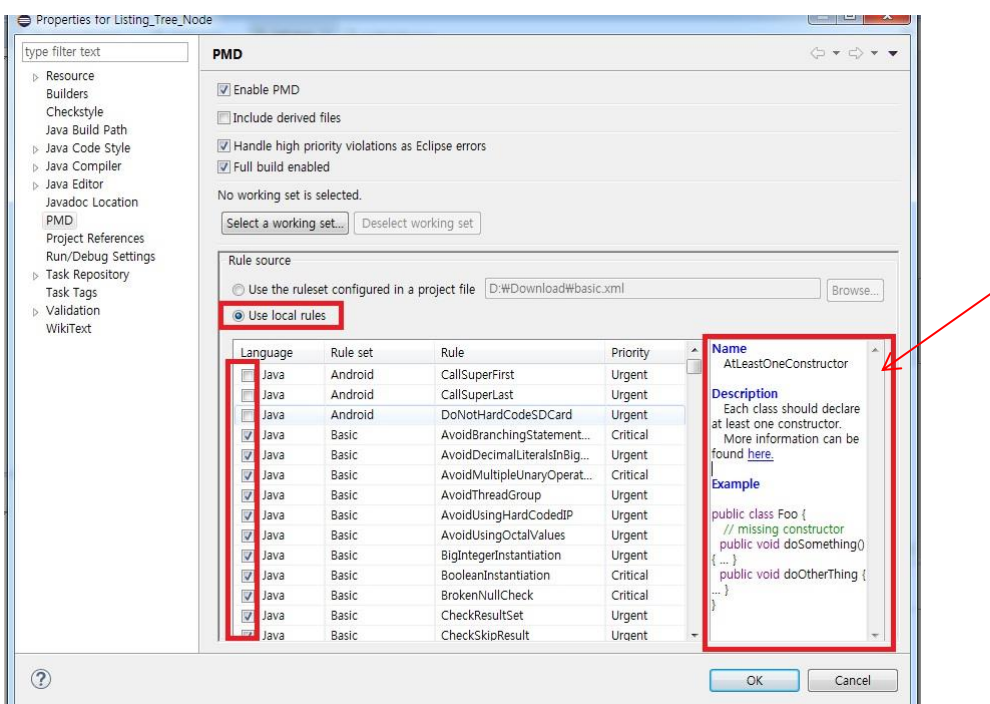

### Rule Set 설명부분

### PMD 예제

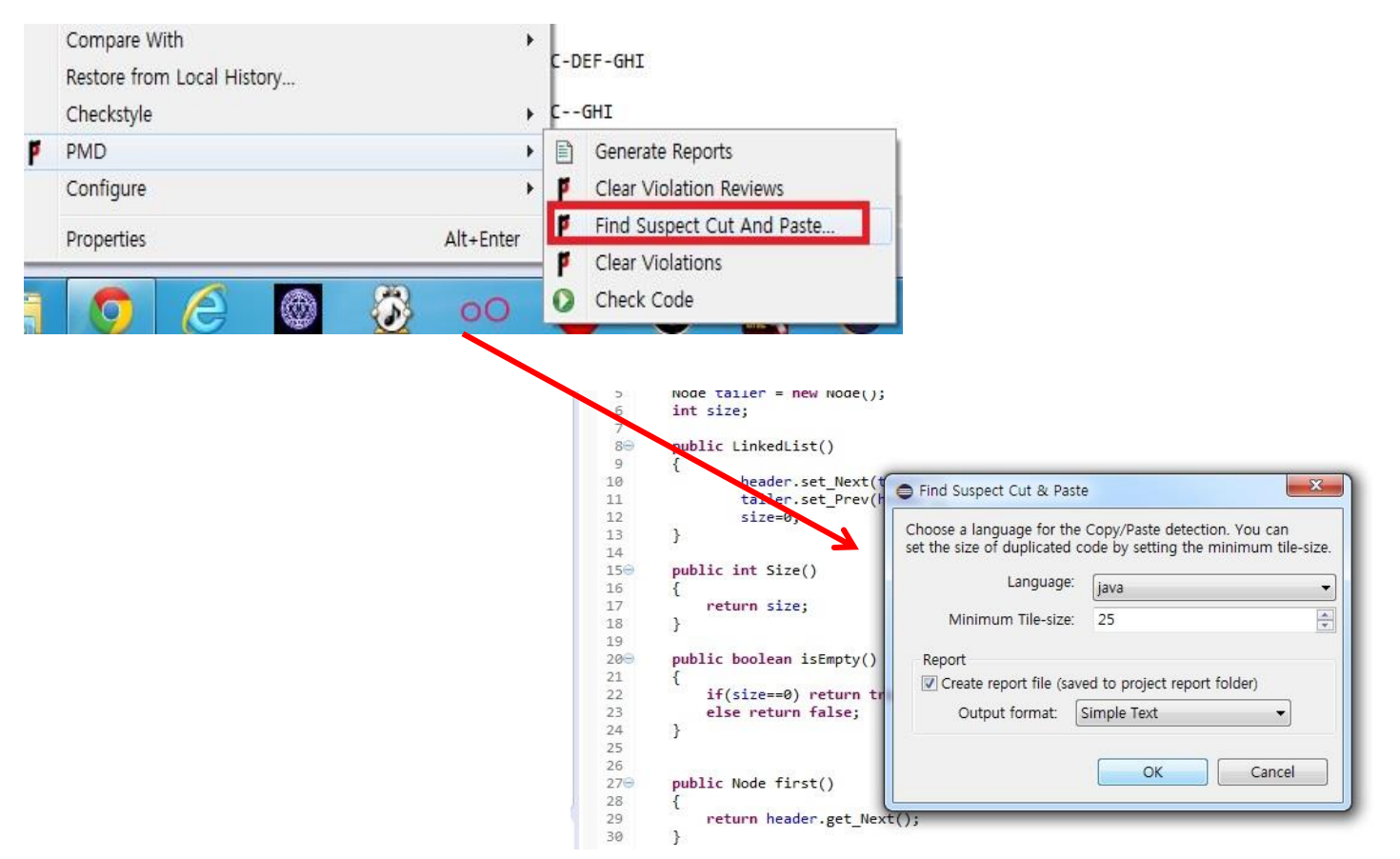

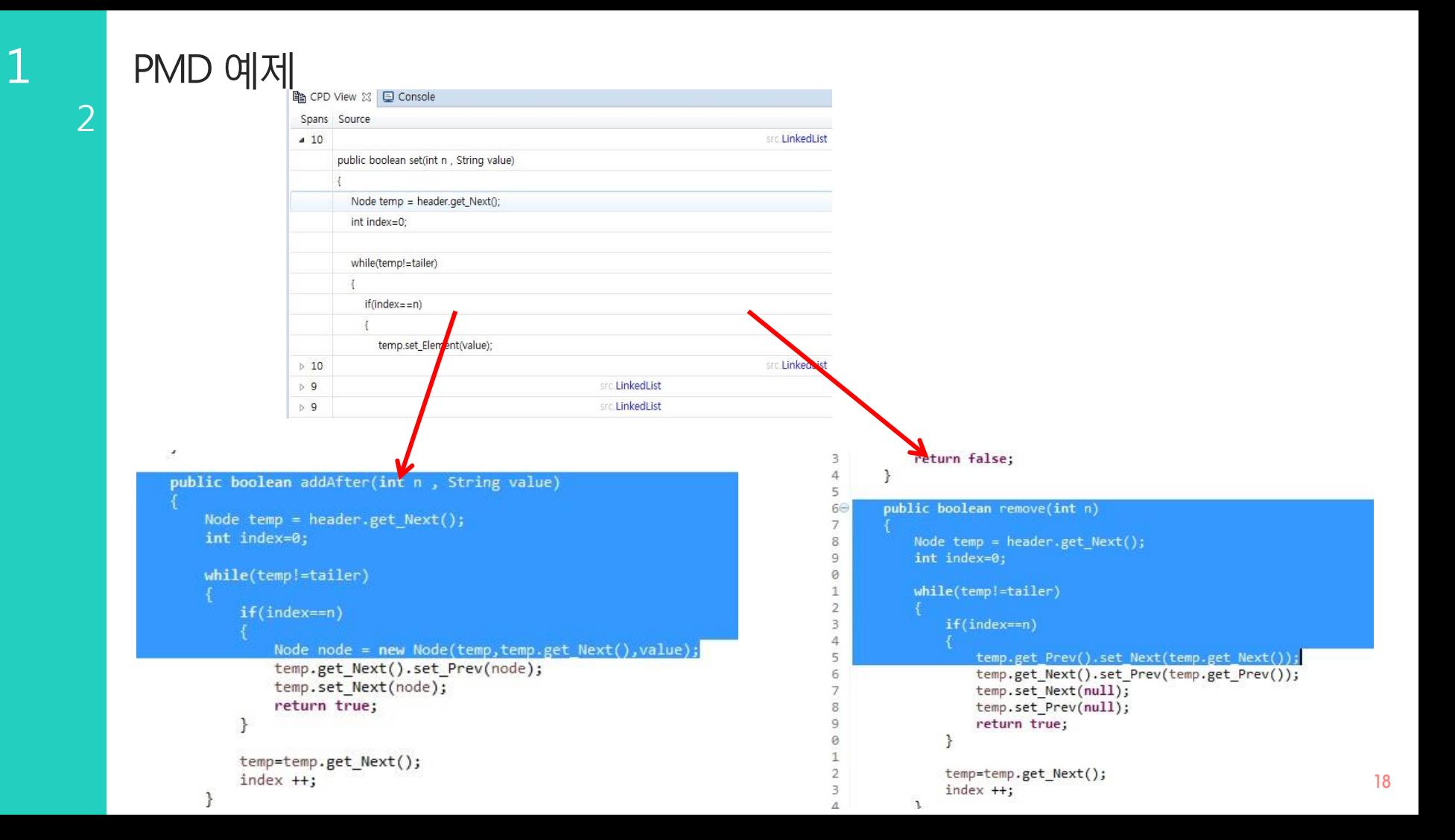

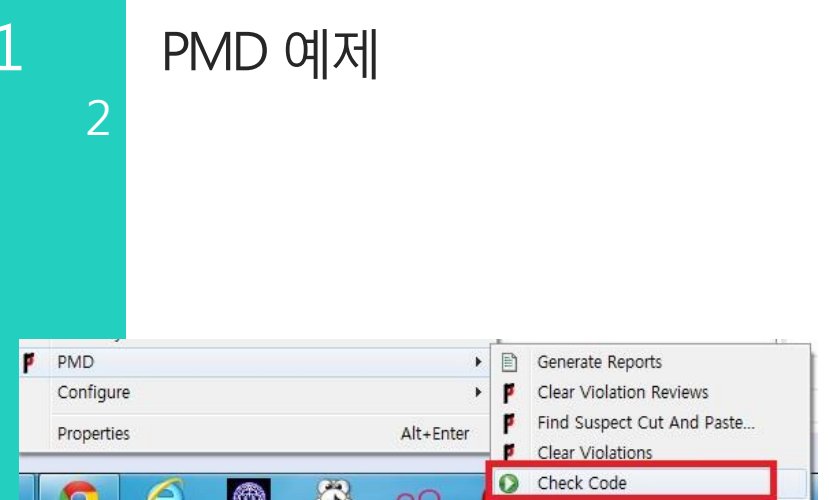

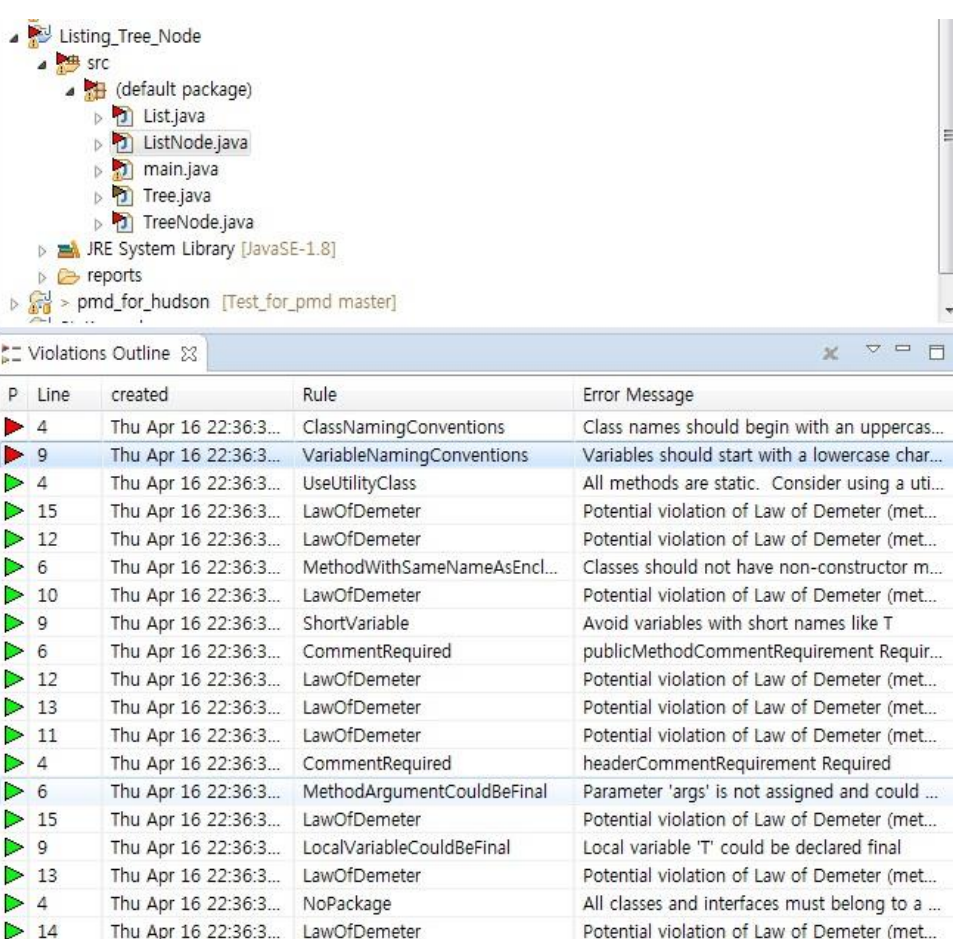

 $\triangleright$  14

 $\star$  4

★ 6

Thu Apr 16 22:36:3... LawOfDemeter

Thu Apr 16 22:36:3... UseVarargs

Thu Apr 16 22:36:3... ShortClassName

Potential violation of Law of Demeter (met...

Avoid short class names like main

### PMD 예제

2

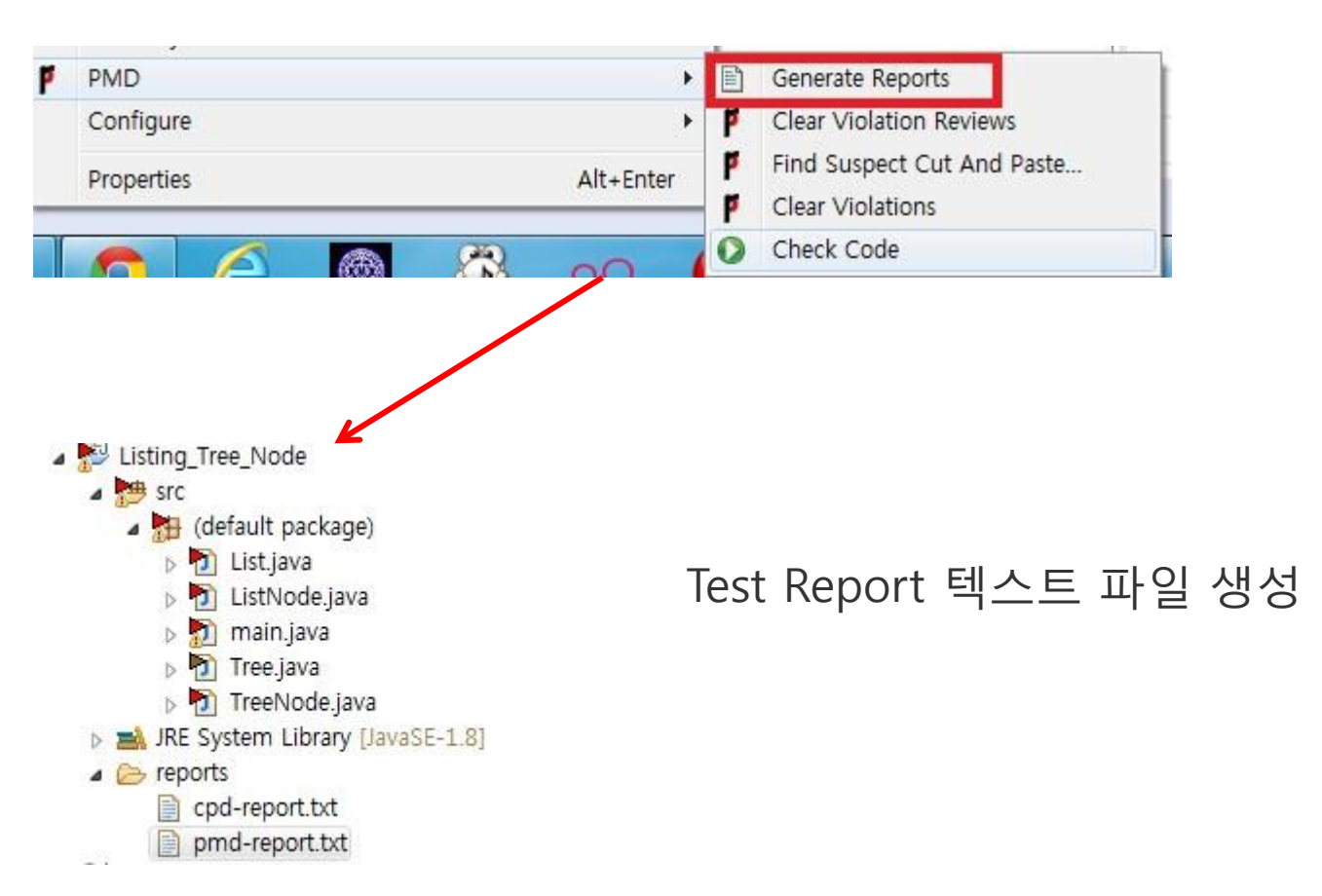

#### 1 2 **CheckStyle**

# Checkstyle 이란?

- 코딩 하면서 소스 코드 내에서 다양한 위반 사항에 대해 알 수 있고, 개발자들이 체크인 전에 위반 사항을 고칠 수 있다. 또한 정해놓은 코딩 규칙에 따라 팀원들이 보다 쉽게 규칙을 적용할 수 있게 도와주는 도구

#### 1 2 **CheckStyle**

# Checkstyle 의 특징

- 여러 사람과 작업 시 손쉽게 코딩 스타일을 맞출 수 있음.
- 표준 코딩 스타일을 손쉽게 프로젝트에 적용.
- 개발 초기에 소스 코드의 잠재적 결함을 발견

### Check Style 사용 예제

1

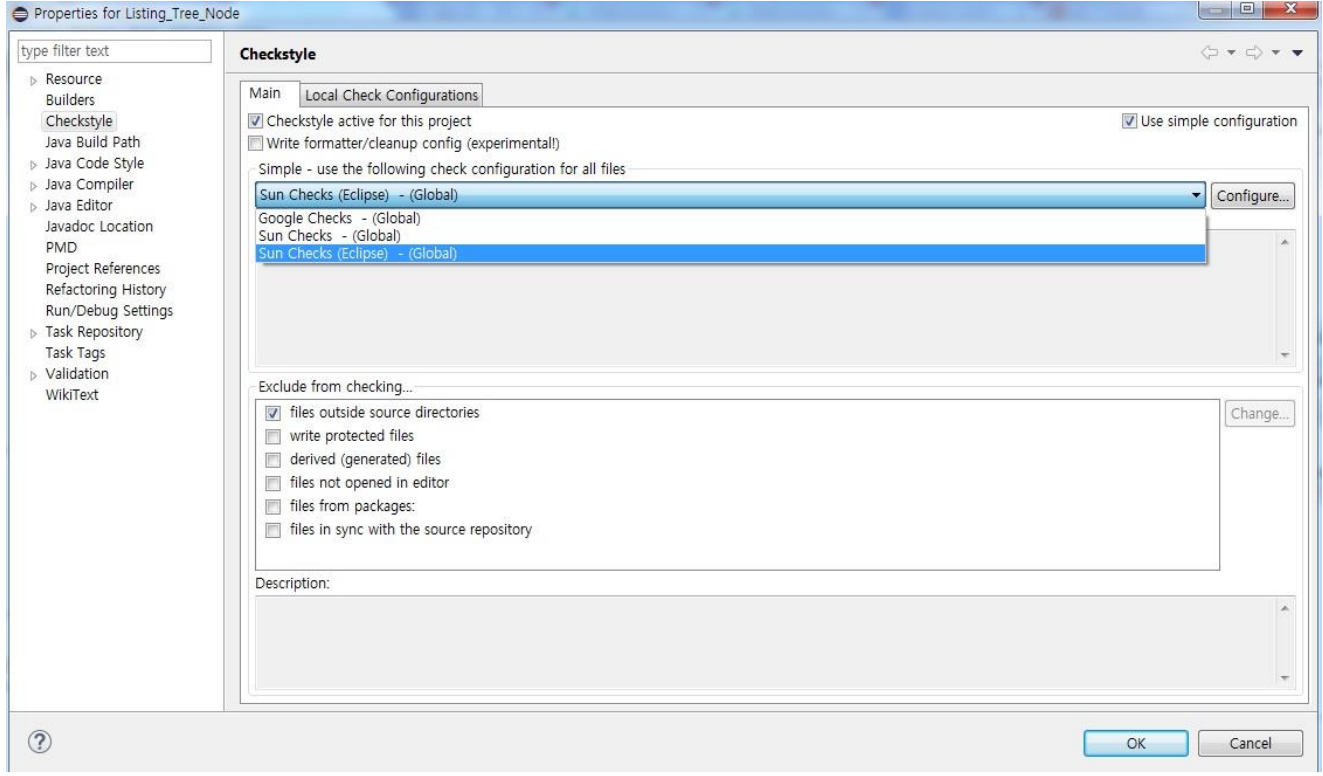

해당 프로젝트에서 마우스 우 클릭 → Properties → CheckStyle

#### Check Style 예제  $\overline{2}$

 $\mathbf{1}$ 

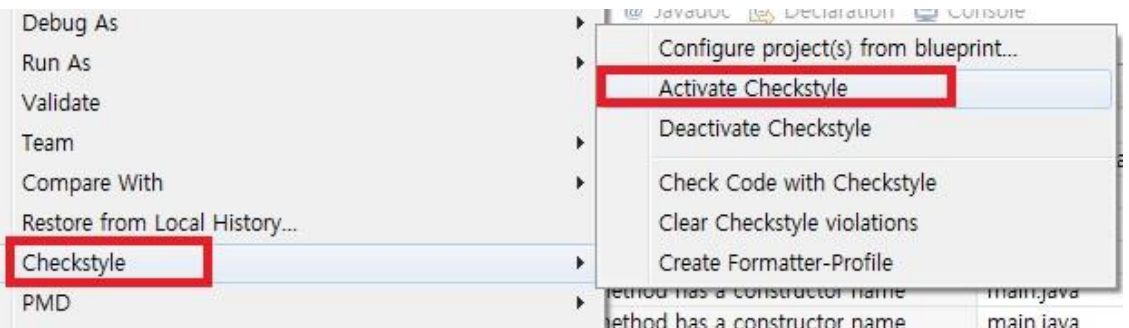

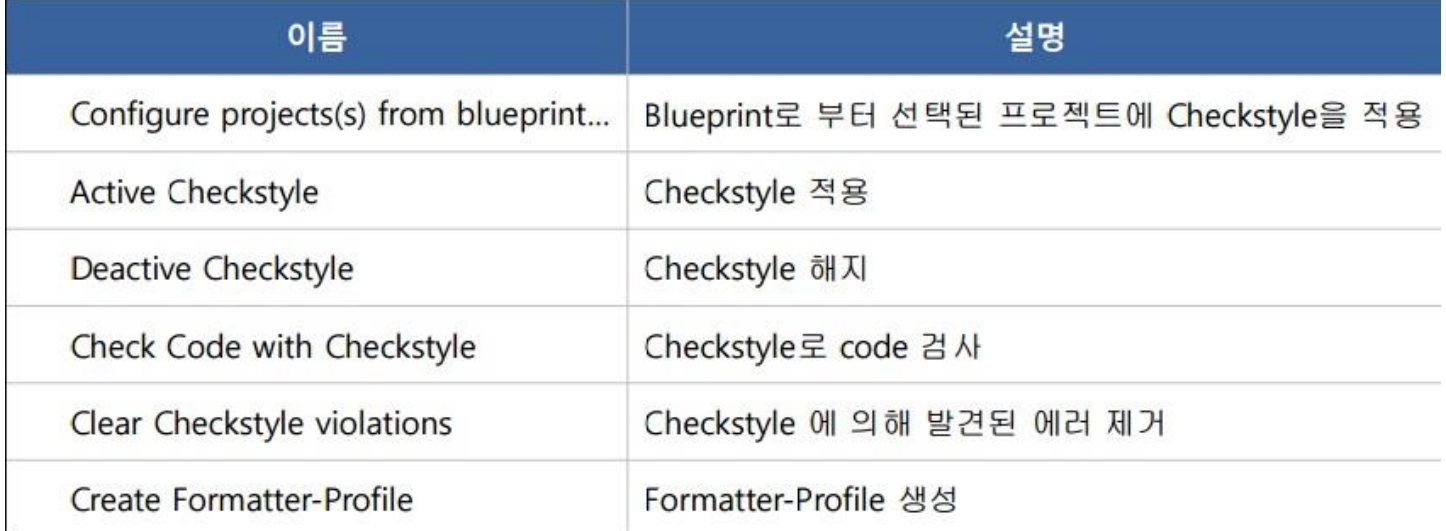

#### Check Style 예제  $\overline{2}$

Ï

ă.

 $\mathbf{1}$ 

Ø. 25  $26$ B  $27\Theta$ public ListNode first() 28  $\{$ 29 return header.get\_Next(); 30 ł  $\begin{array}{c} 31 \\ 32 \oplus \\ 33 \end{array}$ 8 public ListNode last() Î.

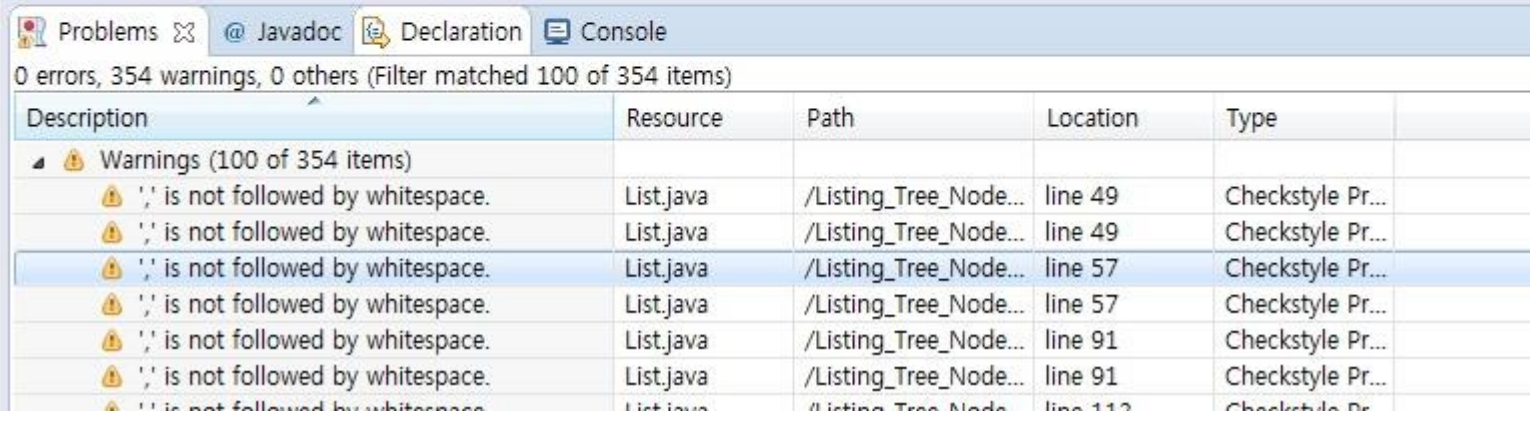

## Check Style 예제

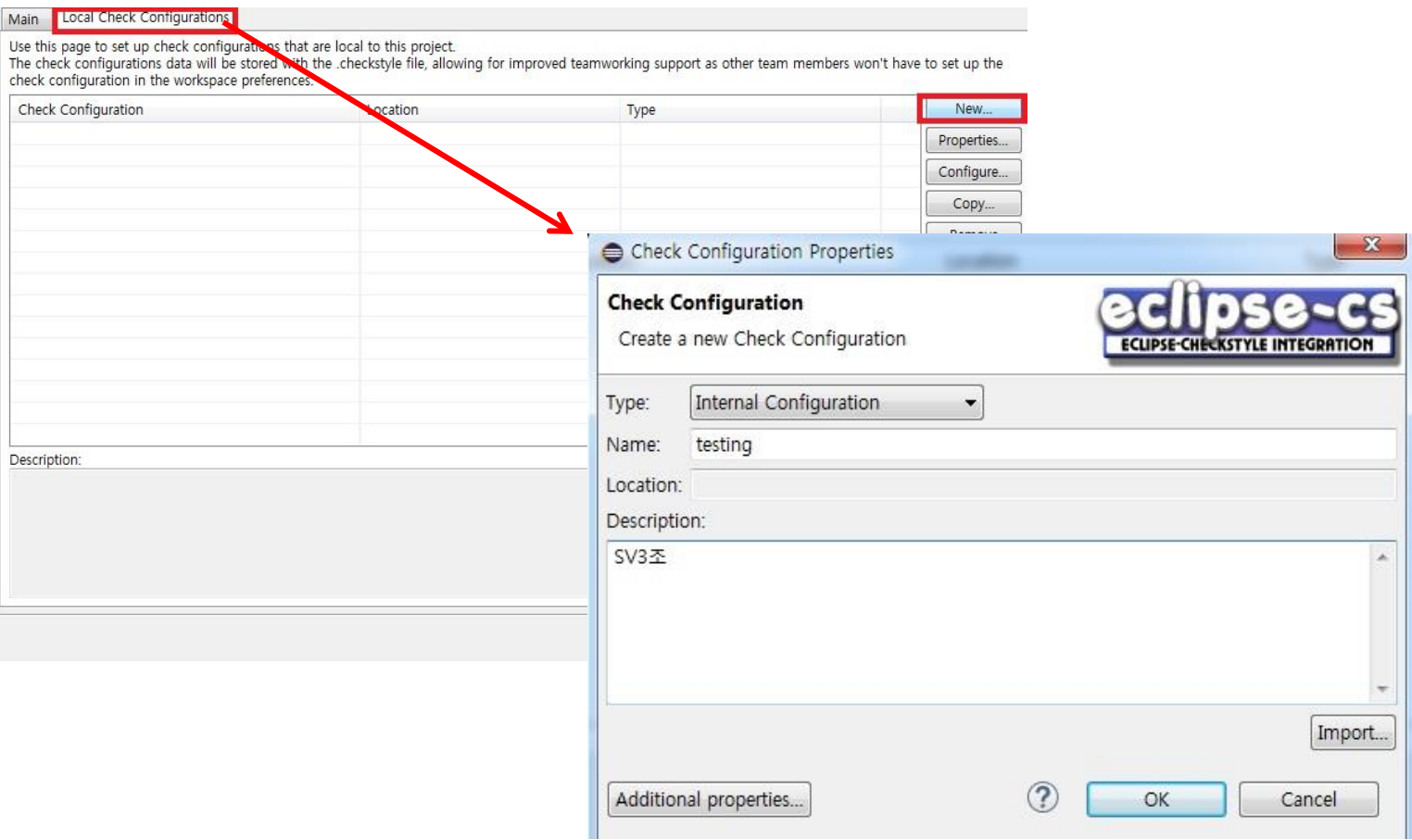

### Check Style 예제

#### Local Check Configurations Main

Use this page to set up check configurations that are local to this project.<br>The check configurations data will be stored with the .checkstyle file, allowing for improved teamworking support as other team members won't hav

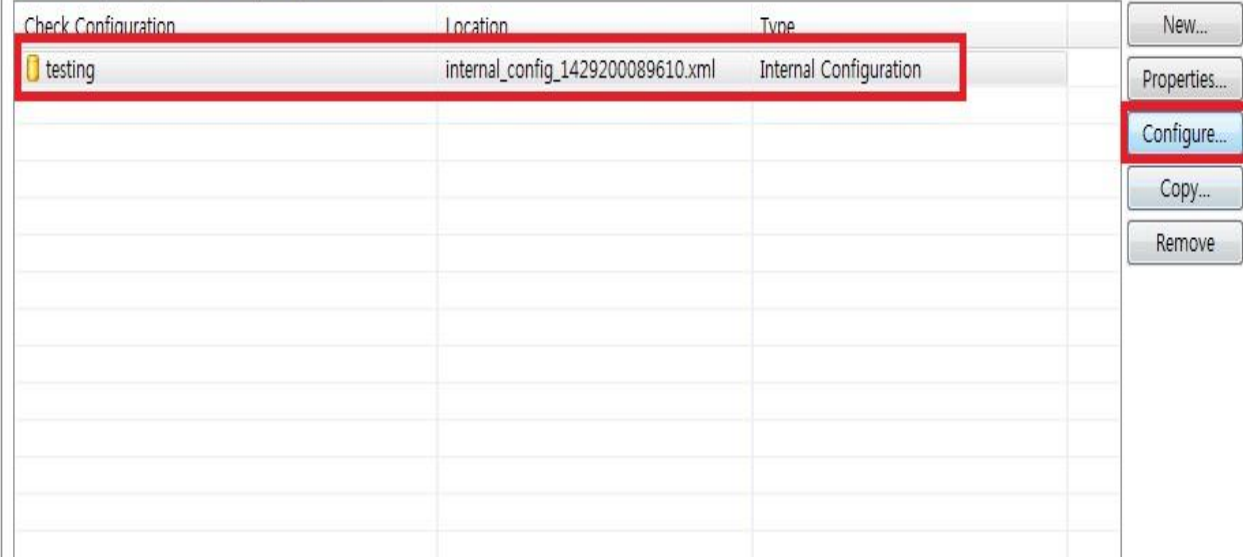

### Check Style 예제

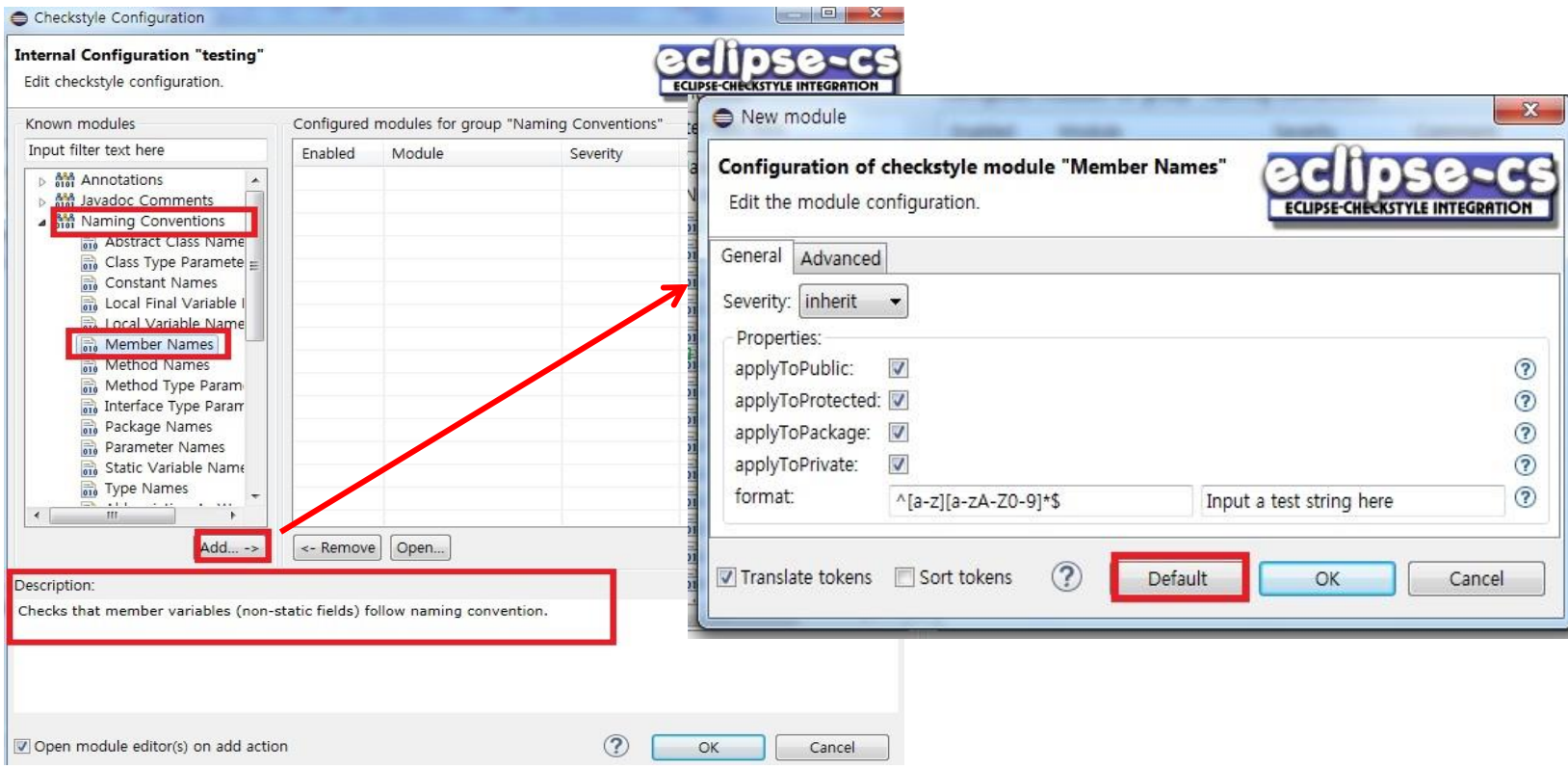

### Check Style 예제

 $\overline{2}$ 

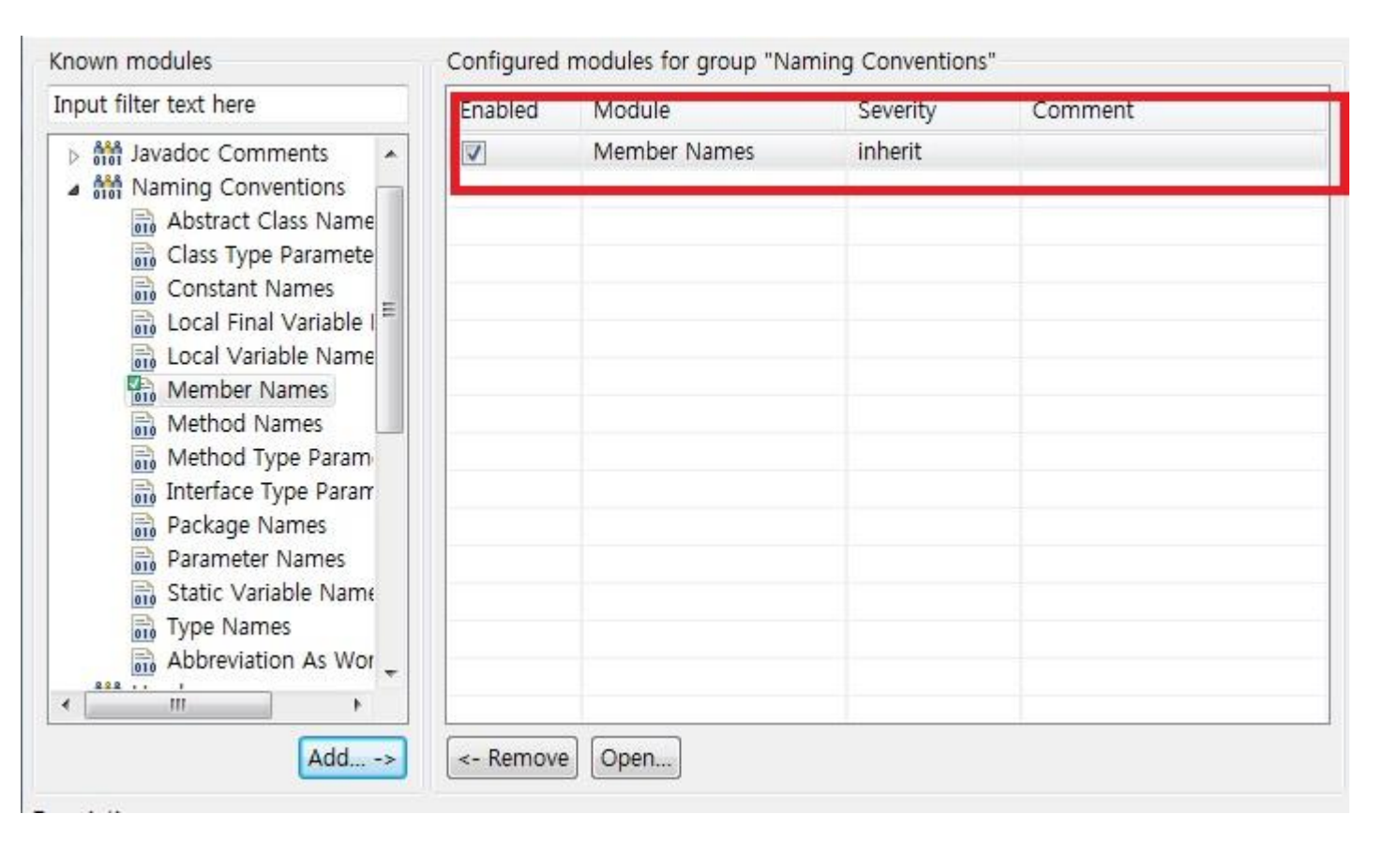

### Check Style 예제

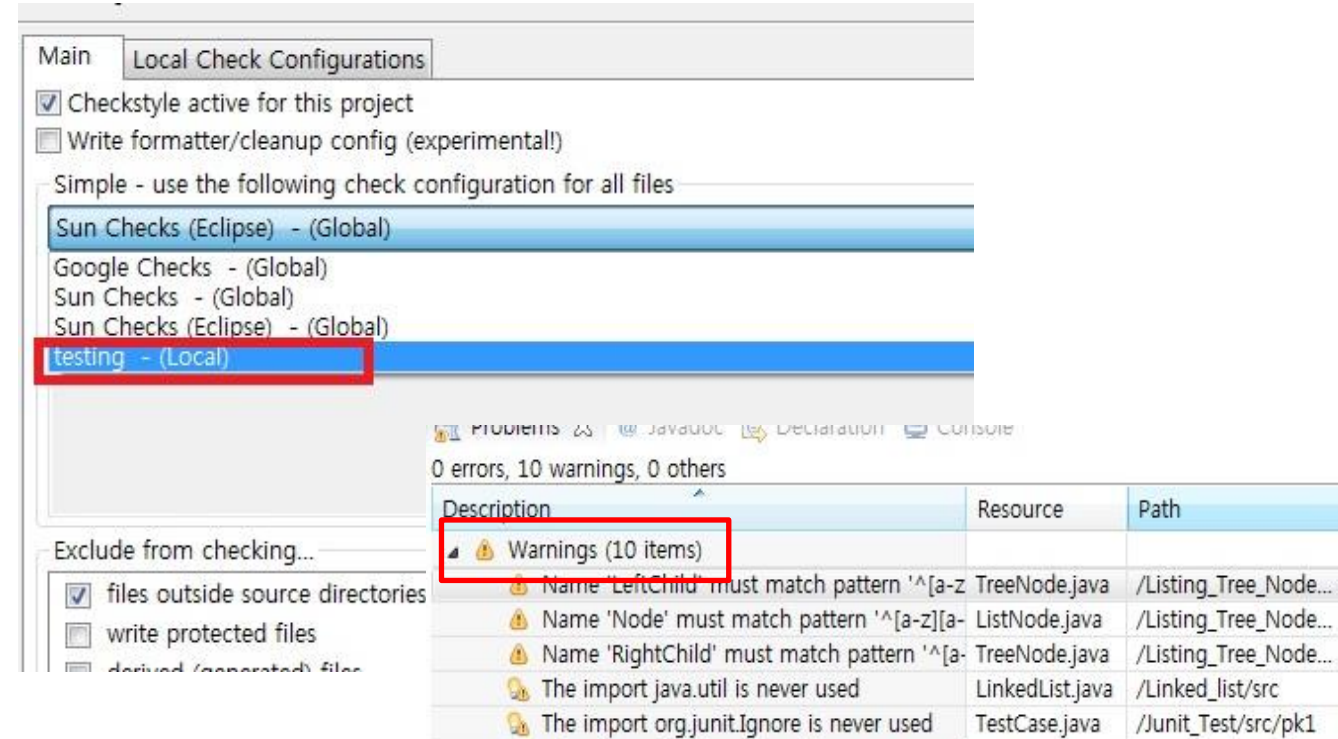

the value of the local variable a is not used main.java

**On** The value of the local variable b is not used main.java

 $\overline{2}$ 

Location

line 6 line 3

line 7

line 1 line 9

line 7

/pmd\_for\_hudson/...

/pmd for hudson/... line 7

Type

Checkstyle Pr...

Checkstyle Pr... Checkstyle Pr...

Java Problem

Java Problem

Java Problem

Java Problem

#### 1 2 Eclipse metrics

# Eclipse metrics 란?

자바 프로젝트의 코드에 대한 정보(라인 수, 인자 수, 구문 수 등의 통계) 및

각 클래스의 결합도, 응집도, 복잡도 등을 쉽게 파악할 수 있도록 도와주는 도구.

#### 1 2 Eclipse metrics

# Eclipse metrics 의 특징

- 자바 프로젝트에 대한 각종 Metrics를 편리하게 산출해준다.
- Metrics 결과를 시각적으로 출력.
- Metrics 결과를 HTML, CSV 등의 다양한 방식으로 출력할 수 있다.
- 출력된 Metrics는 객체 지향적인 코드인지 파악하는데 참조 가능
- Quality Assurance에 효과적입니다.

1

2

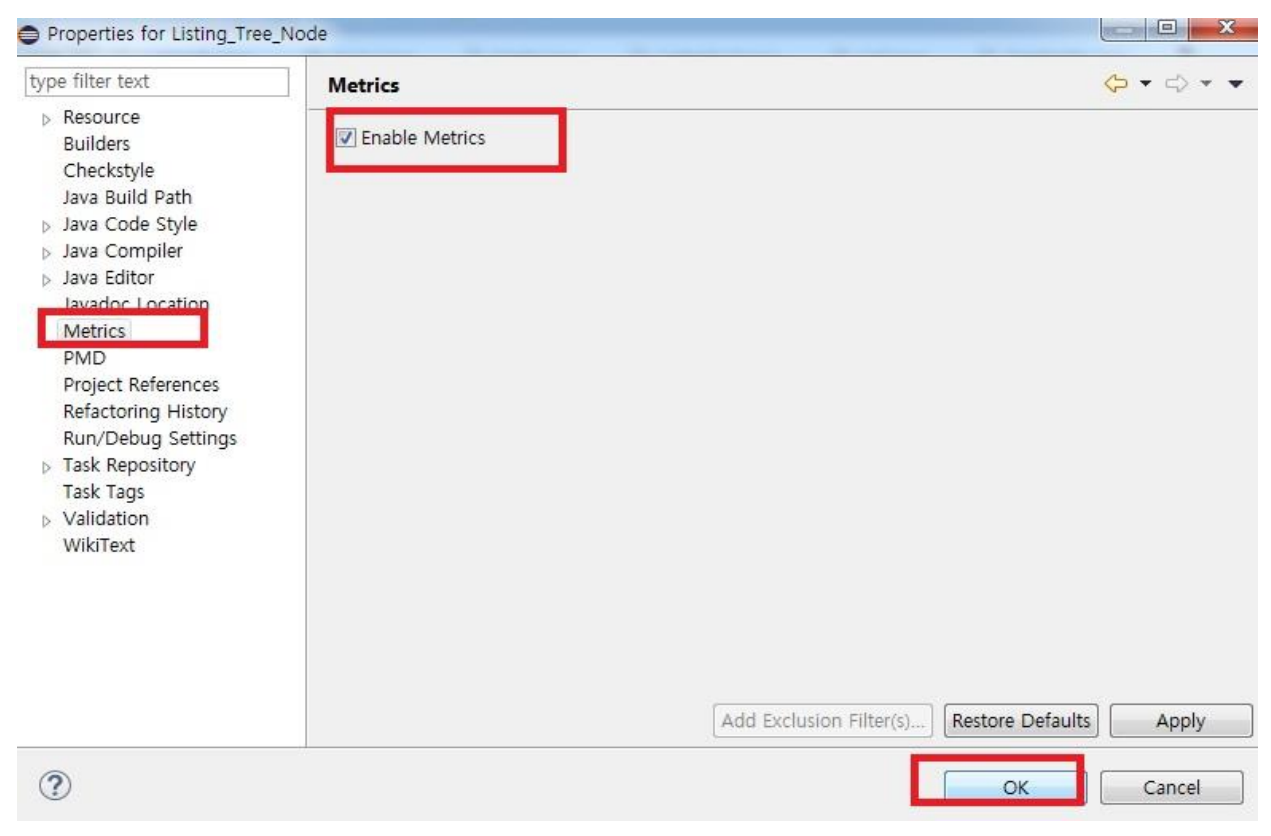

해당 프로젝트에서 마우스 우 클릭  $\rightarrow$  Properties  $\rightarrow$  Metrics

 $|2|$ 

### Metrics 예제

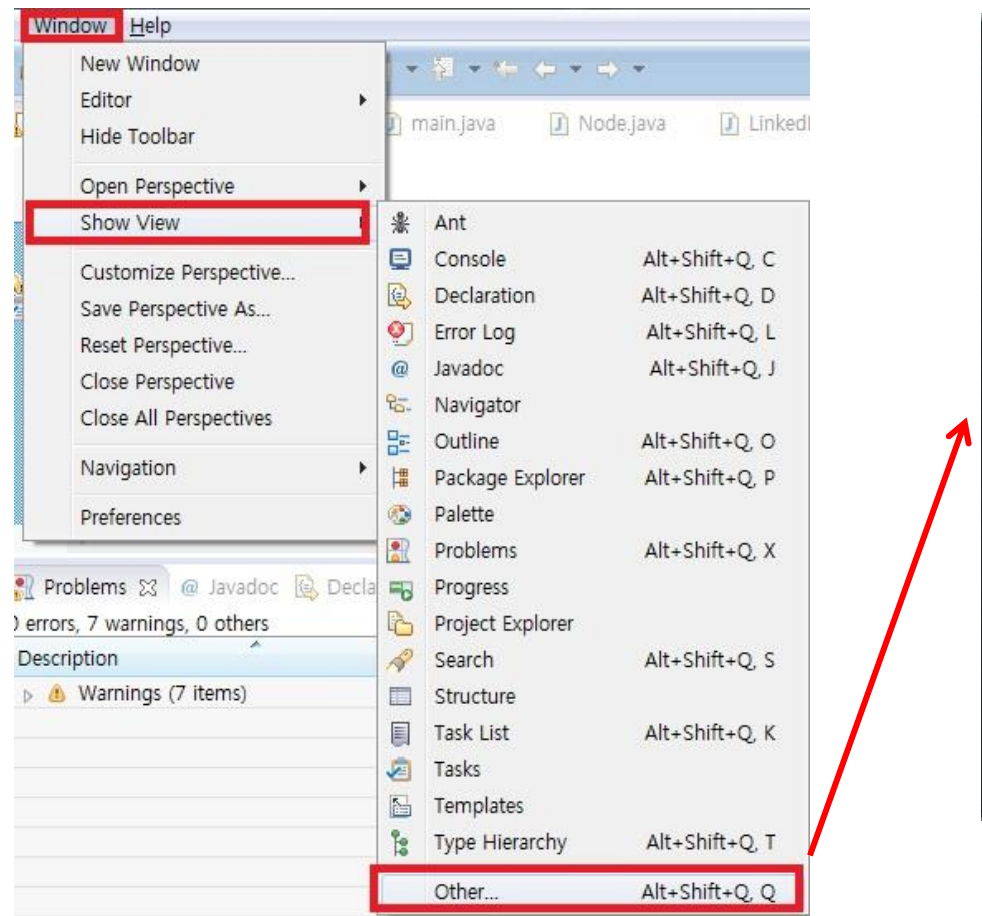

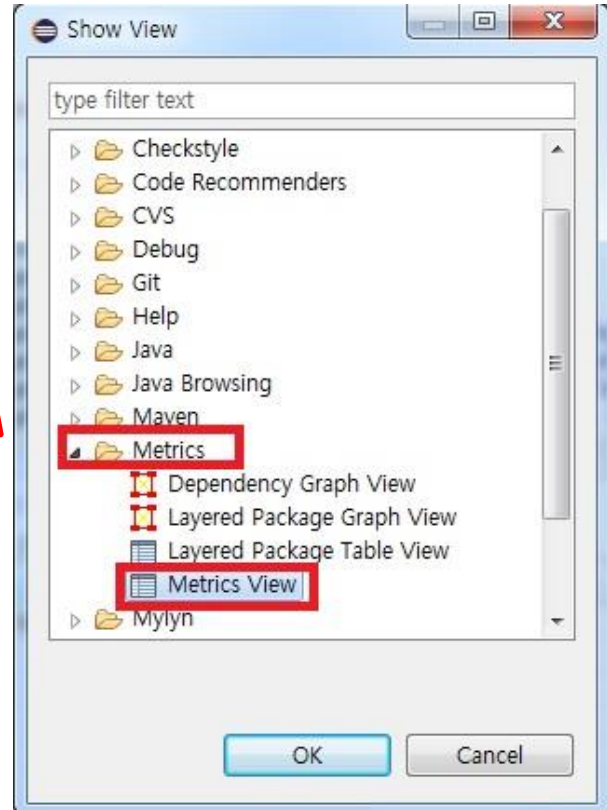

 $\overline{2}$ 

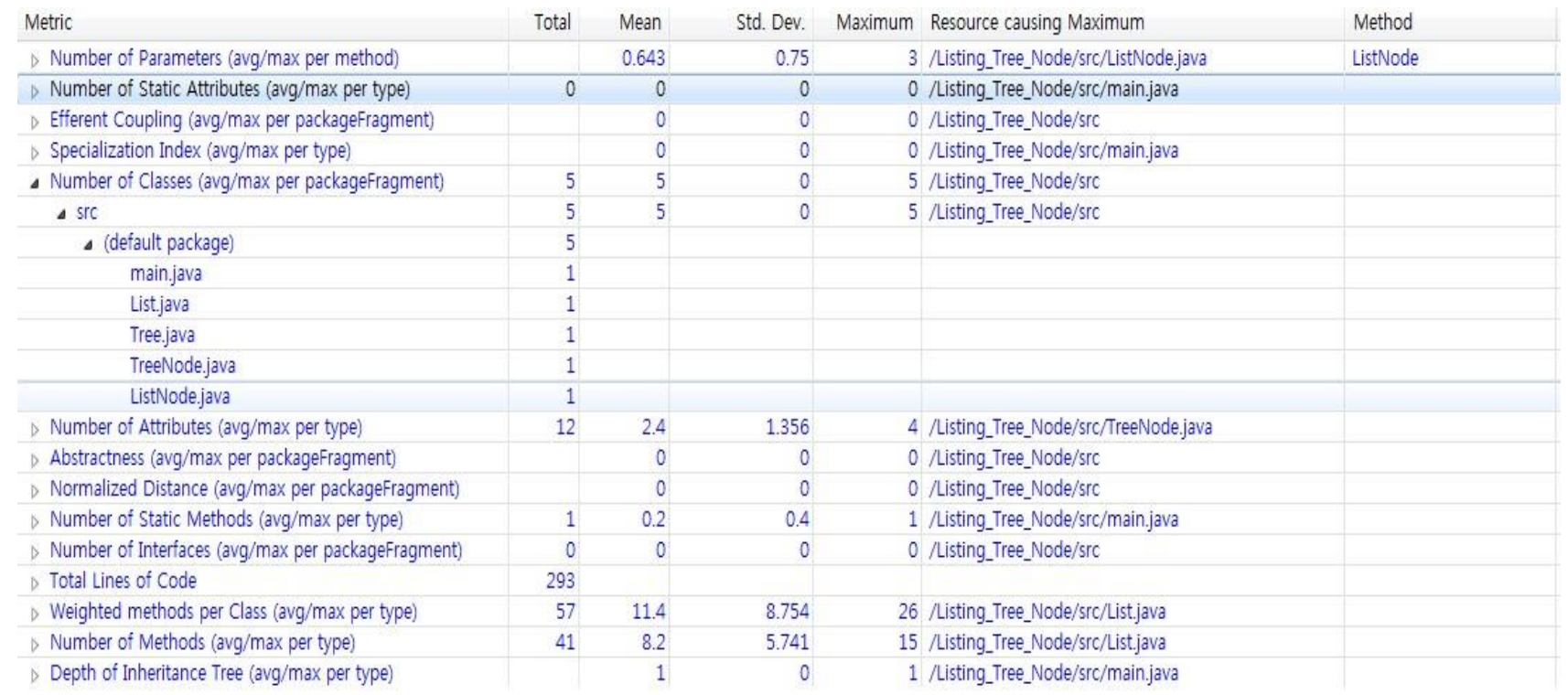

 $\mathbf 1$ 

 $\overline{2}$ 

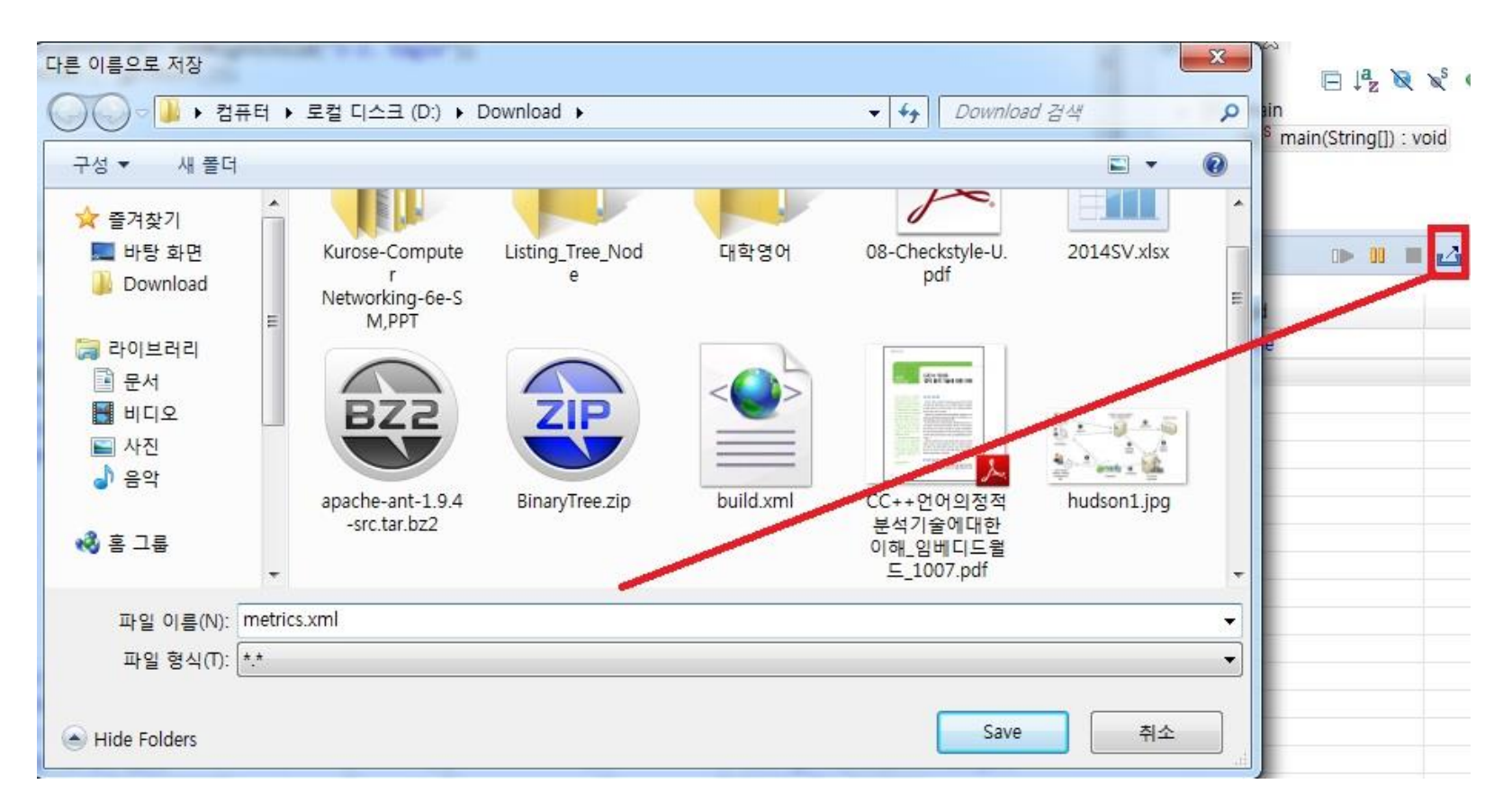

- $\overline{2}$
- <?xml version="1.0" encoding="UTF-8"?>
- <Metrics xmlns="http://metrics.sourceforge.net/2003/Metrics-First-Flat" date="2015-04-17" type="Project" scope="Listing Tree Node">
	- <Metric hint="Move invoked method or pass an object" max="5" description="Number of Parameters" id="PAR">
		- <Values max="3" stddev="0.75" avg="0.643" per="method">
			- <Value value="3" package="(default package)" source="ListNode.java" name="ListNode"/> <Value value="2" package="(default package)" source="List.java" name="addAfter"/> <Value value="2" package="(default package)" source="List.java" name="addBefore"/> <Value value="2" package="(default package)" source="List.java" name="set"/> <Value value="2" package="(default package)" source="TreeNode.iava" name="TreeNode"/> <Value value="1" package="(default package)" source="List.java" name="add\_first"/> <Value value="1" package="(default package)" source="List.java" name="add\_last"/> <Value value="1" package="(default package)" source="List.java" name="next"/> <Value value="1" package="(default package)" source="List.java" name="prev"/> <Value value="1" package="(default package)" source="List.java" name="remove"/> <Value value="1" package="(default package)" source="ListNode.java" name="set Element"/> <Value value="1" package="(default package)" source="ListNode.java" name="set\_Next"/> <Value value="1" package="(default package)" source="ListNode.java" name="set\_Prev"/> <Value value="1" package="(default package)" source="Tree.java" name="setNodeListPreoder"/> <Value value="1" package="(default package)" source="TreeNode.java" name="addLeftChild"/> <Value value="1" package="(default package)" source="TreeNode.java" name="addRightChild"/> <Value value="1" package="(default package)" source="TreeNode.java" name="setElement"/> <Value value="1" package="(default package)" source="TreeNode.java" name="setLeftChild"/> <Value value="1" package="(default package)" source="TreeNode.java" name="setParent"/> <Value value="1" package="(default package)" source="TreeNode.java" name="setRightChild"/> <Value value="1" package="(default package)" source="main.java" name="main"/> <Value value="0" package="(default package)" source="List.java" name="List"/> <Value value="0" package="(default package)" source="List.java" name="Size"/> <Value value="0" package="(default package)" source="List.java" name="first"/> <Value value="0" package="(default package)" source="List.java" name="isEmpty"/>

1

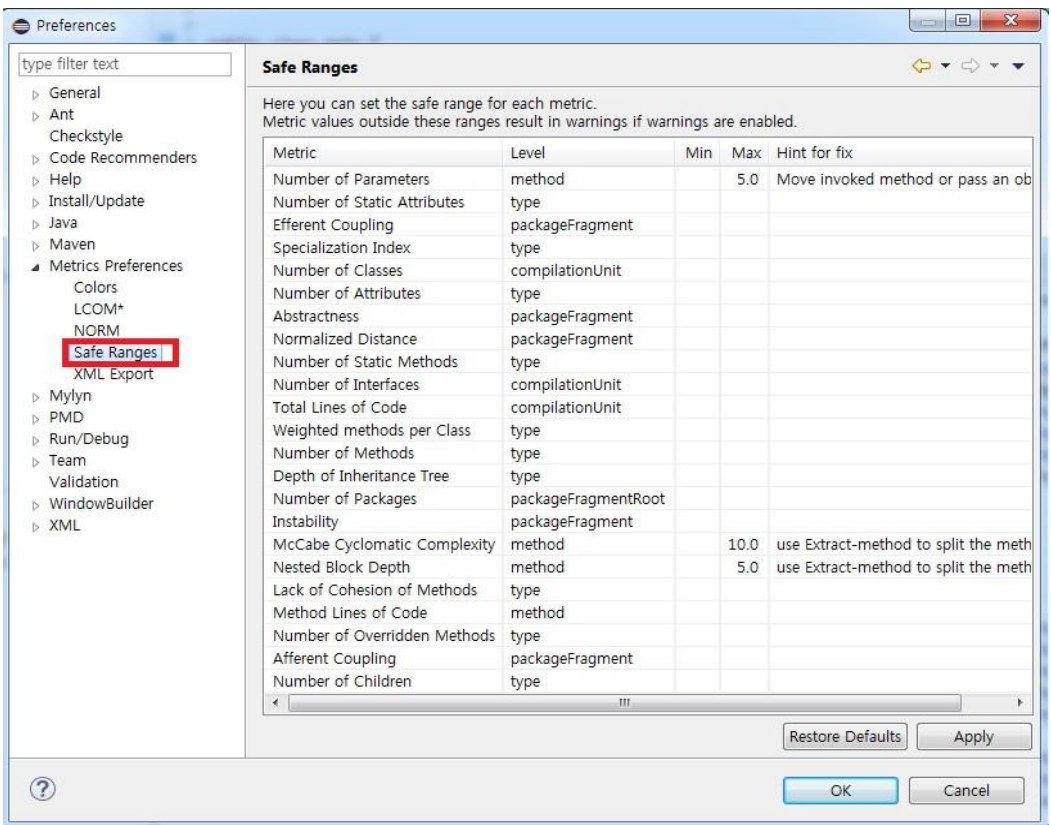

#### Window  $\rightarrow$  Properties  $\rightarrow$  Metrics

### Metrics 예제

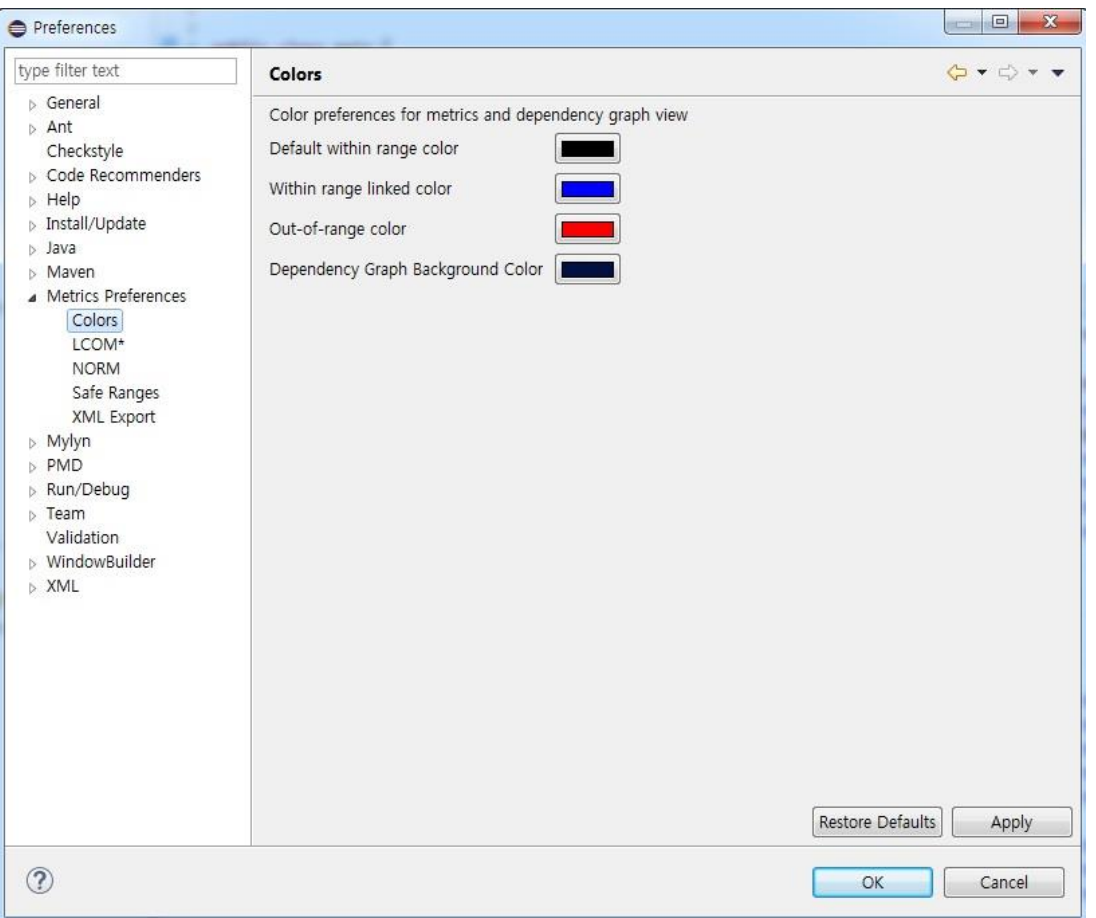

### 2 시스템테스트 도구

#### 2-0 Pairwise Test

- Pairwise Test 란 ?

### 2 - 1 Allpairs

- Allpairs 란 ?
- Allpairs 설치
- Allpairs 예제

### 2 - 2 PICT

- PICT 란 ?
- PICT 설치
- PICT 예제

#### 2 시스템테스트 도구 Pairwise Test

## Pairwise Test란?

- 모든 입력 값들의 조합을 테스트하면 케이스가 너무 많아져서 비현실적이다.  $\begin{tabular}{llllllllllllllllllllllllllllllllllllllllll} \bf{1} & \bf{2} & \bf{3} & \bf{4} & \bf{5} & \bf{6} & \bf{7} & \bf{8} & \bf{8} & \bf{9} & \bf{10} & \bf{11} & \bf{12} & \bf{13} & \bf{16} & \bf{17} & \bf{18} & \bf{18} & \bf{19} & \bf{19} & \bf{18} & \bf{19} & \bf{19} & \bf{19} & \bf{18} & \bf{19} & \bf{19} & \bf{19} & \bf{19}$
- 많은 결함이 1개, 2개 또는 3개의 입력 값들의 상호 작용에 의해 발생한다.

#### 짝들의 조합을 테스트하여 비슷한 효율의 테스팅 가능!

대신 모든 결함을 다 찾아낼 순 없다.

# Allpairs란?

- Allpairs은 적용 범위 기준을 만족하는 테스트 케이스의 작은 크기의 세트를 합리적으로 찾을 수 있는 공개 도구 (이때의 적용 범위 기준은 Pairwise 기법)
- Perl 스크립트를 기반으로 실행할 수 있는 command-line
- Perl 스크립트로 작성되어 복잡한 다차원 배열 계산에 시간이 걸림
- Pair 계산만 가능(Triple 계산 불가)

# Allpairs 설치(1/2)

• http://www.satisfice.com/tools.shtml

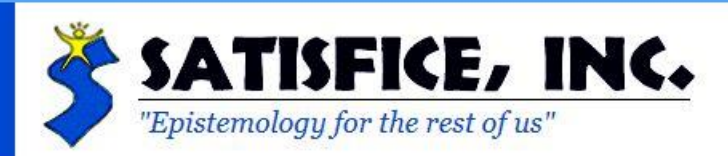

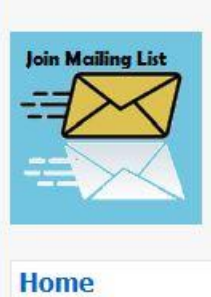

**Nouve** 

**Test Tools** 

This is a repository of some test tools written, in whole or part, by James Bach, or authorized to be distributed by him. These tools are free and open source. They are offered under the GPL 2.0 license.

#### **ALLPAIRS Test Case Generation Tool (Version 1.2.1)**

Download ALLPAIRS (ZIP format; includes a little tutorial and example)

Let's say you must test something that involves a lot of different variables. Configuration testing is like that: different printers, different print options, different documents. Who knows what combination will fail? But you can't try all combinations of all variables together, because that would be too many tests. So instead, you could create tests that pair each value of each of the variables with each value of each other variable at least once. Allpairs is a tool I wrote that will find a reasonably small set of test

## Allpairs 설치(2/2)

■ 압축파일 → 원하는 위치에 압축 해제

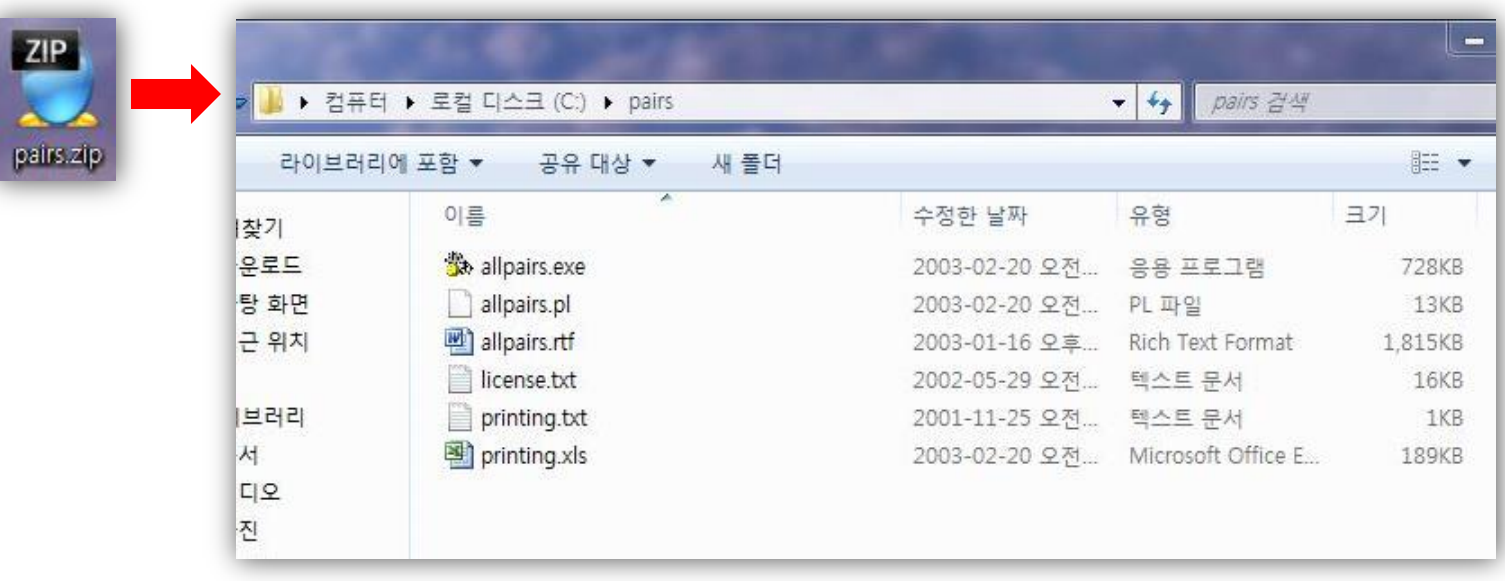

# Allpairs 예제(1/5)

#### 변수 테이블 준비

- 텍스트 파일로 pairs 폴더에 저장
- 엑셀로 작성하면 편리함

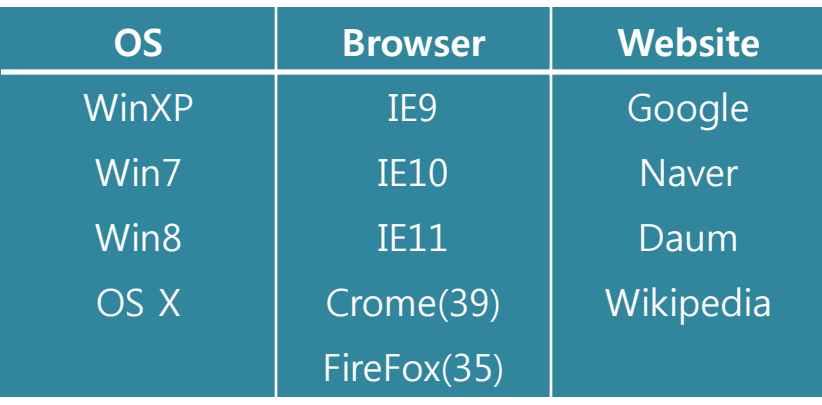

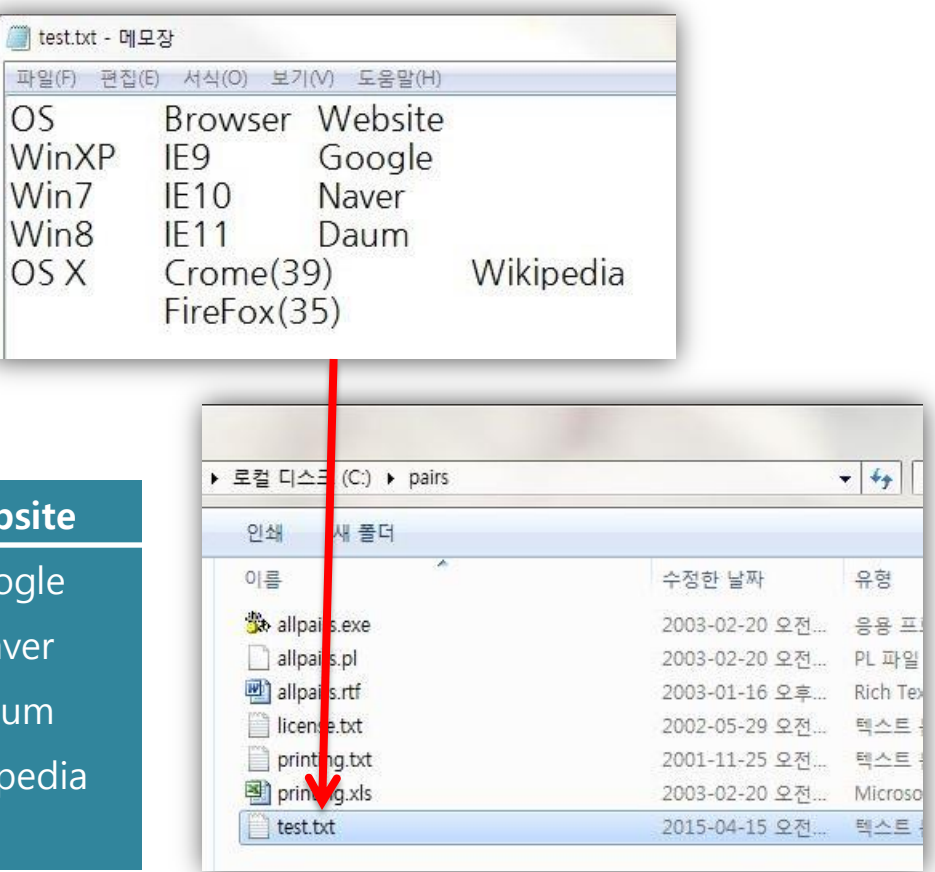

# Allpairs 예제(2/5)

#### 조합 생성

cmd 실행 > pairs 디렉터리 접근 > 'allpairs.exe table.txt result.txt' 같은 형식으로 입력

```
■ 명령 프롬프트
Microsoft Windows [Version 6.1.7601]
Copyright (c) 2009 Microsoft Corporation. All rights reserved.
C:\Users\S>cd C:\pairs
C:Wpairs>allpairs.exe test.txt result.txt
```
## Allpairs 예제(3/5)

### 조합 생성 결과

오른쪽과 같이 결과를 보여줌

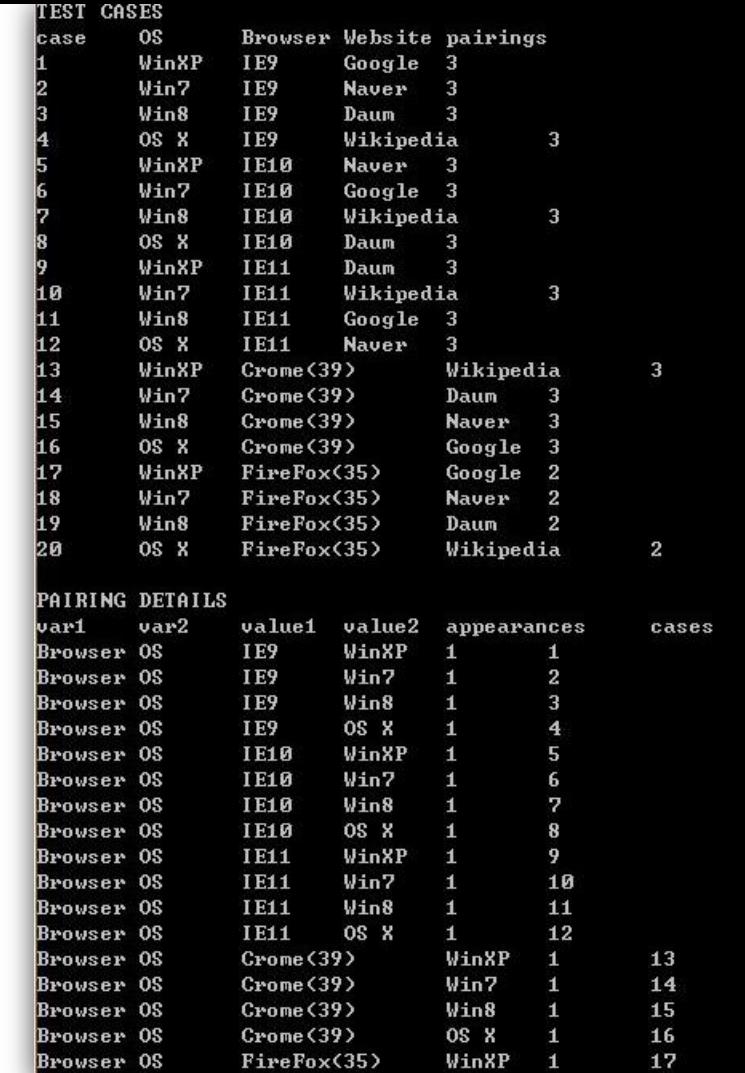

# Allpairs 예제(4/5)

#### 텍스트 파일로 조합 생성

'allpairs.exe table.txt > result.txt' 같은 형식으로 입력

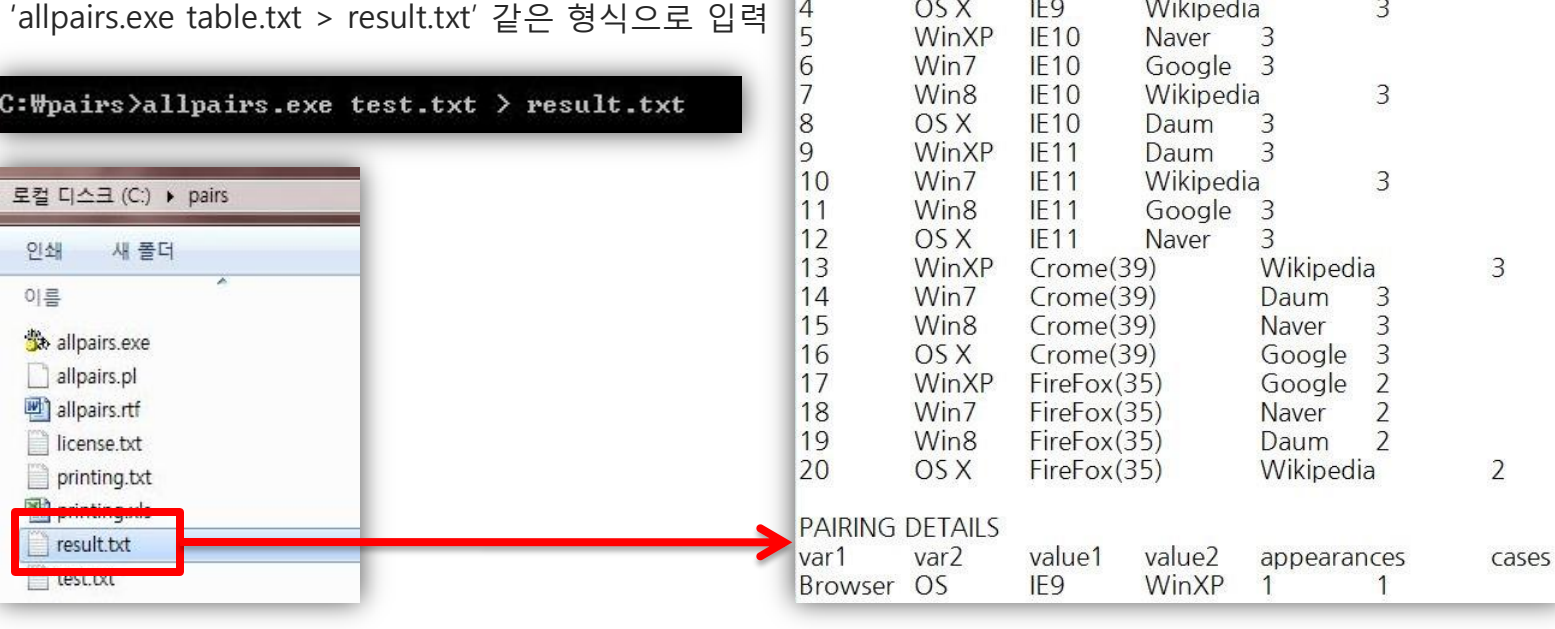

T result.txt - 메모장

**TEST CASES** 

case

 $\vert$ 1

 $\frac{2}{3}$ 

파일(F) 편집(E) 서식(O) 보기(V) 도움말(H)

WinXP

Win7

Win8

IE9

IE9

IE9

Browser Website pairings

Google<br>
Naver 3<br>
Daum 3

O<sub>S</sub>

# Allpairs 예제(5/5)

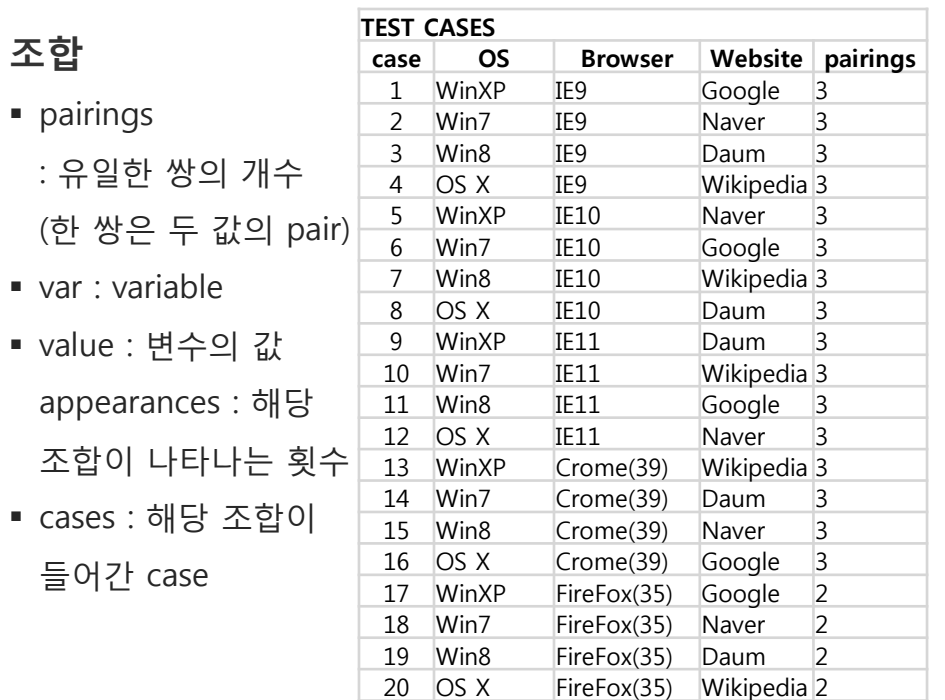

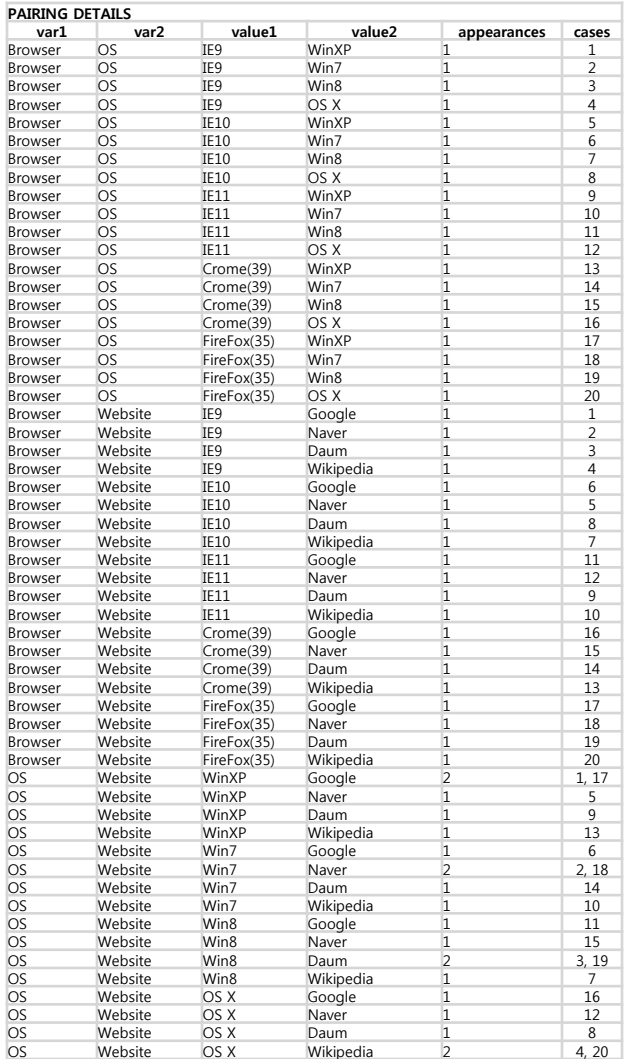

## PICT란?

- Allpairs같은 Testcase generation tool
- Command-line에서 실행 가능
- 엑셀 파일로 결과 생성 가능
- Allpairs보다 value table 작성이 좀 더 쉽다

설치

[http://download.microsoft.com/download/f/5/5/f55484df-8494-48fa-8dbd-](http://download.microsoft.com/download/f/5/5/f55484df-8494-48fa-8dbd-8c6f76cc014b/pict33.msi)

[8c6f76cc014b/pict33.msi](http://download.microsoft.com/download/f/5/5/f55484df-8494-48fa-8dbd-8c6f76cc014b/pict33.msi)

PICT 설치파일 다운받아 설치하면, cmd에서 자동 실행.

# PICT 예제(1)

Value table 작성

형식 : <CategoryName>:<7AB><Value1>, <Value2>, <Value3>, ...

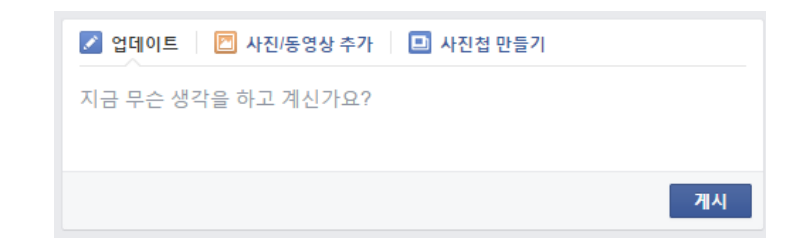

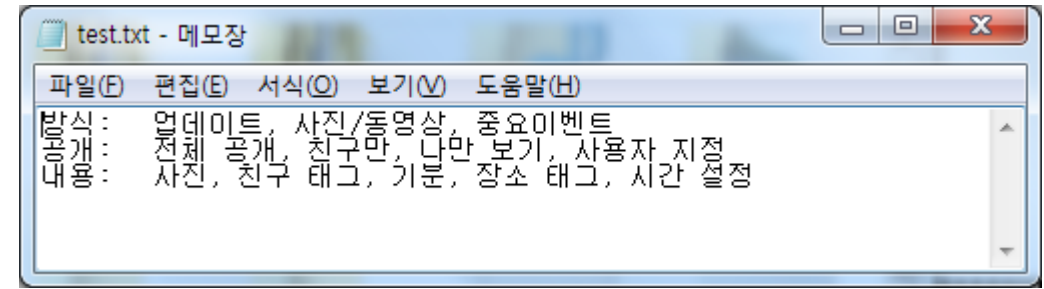

# PICT 예제(2)

pict "input file" > "output file" 결과 파일은 엑셀, 텍스트 파일 가능.

> $\Box$  $\overline{\mathbf{x}}$ C:\Windows\system32\cmd.exe ▲ C:\Users\Park\Documents>pict test.txt > output.xls

# PICT 예제(3)

#### 60개의 테스트 케이스

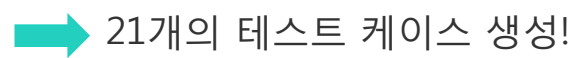

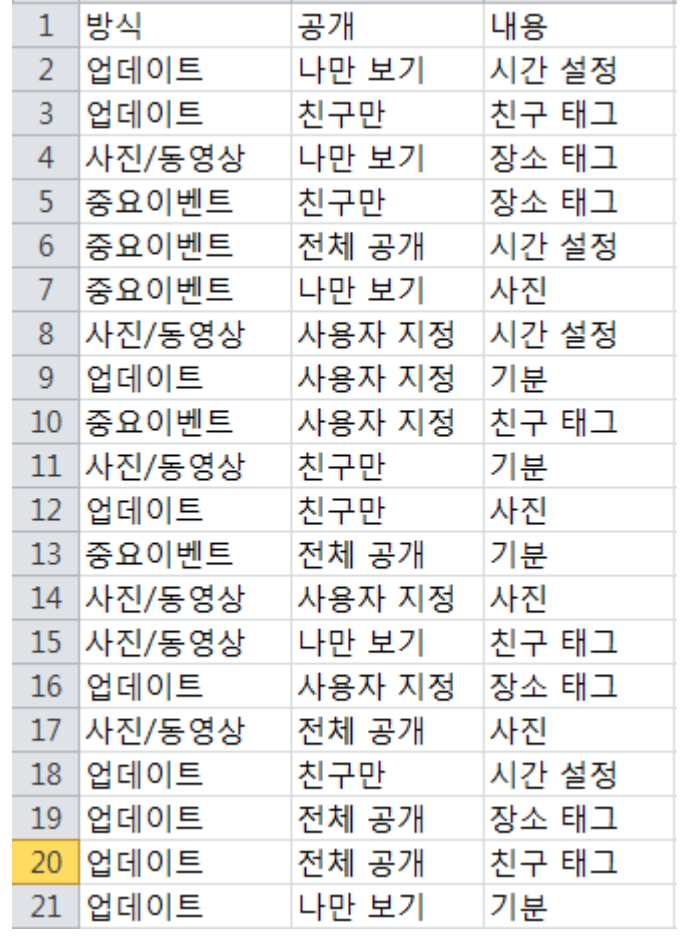

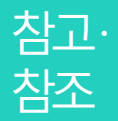

출처: http://techbard.tistory.com/3

출처: http://www.satisfice.com/tools.shtml 출처: http://gyanni.tistory.com/47

출처: http://iamsungeun.blog.me/100098723655

출처: http://mryou.tistory.com/449

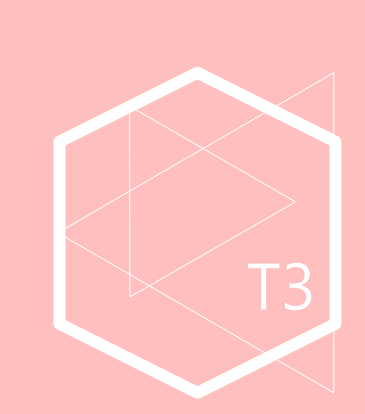

## Question and Answer

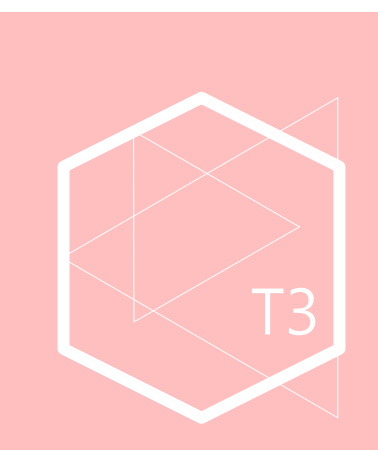

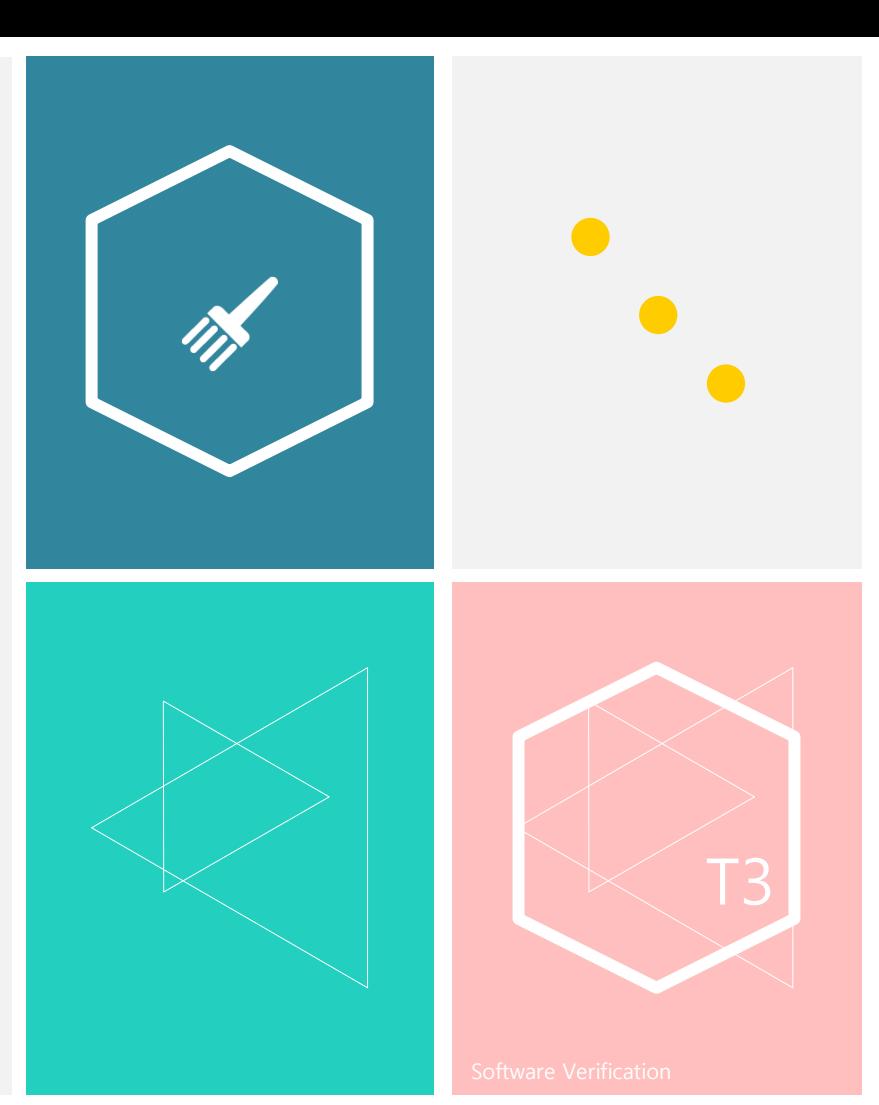

#### 감사합니다 ☺